# ANÁLISIS DE LA DENSIDAD DE FIBRA EN LA GUADUA ANGUSTIFOLIA KUNTH POR PROCESAMIENTOS DE IMÁGENES DE ALTA RESOLUCIÓN Y PROFUNDIDAD DE CAMPO EXTENDIDO.

EDGAR MAURICIO TORRES RODRIGUEZ

UNIVERSIDAD INDUSTRIAL DE SANTANDER FACULTAD DE CIENCIAS ESCUELA DE FISICA BUCARAMANGA 2011

# ANÁLISIS DE LA DENSIDAD DE FIBRA EN LA GUADUA ANGUSTIFOLIA KUNTH POR PROCESAMIENTOS DE IMÁGENES DE ALTA RESOLUCIÓN Y PROFUNDIDAD DE CAMPO EXTENDIDO.

### EDGAR MAURICIO TORRES RODRIGUEZ

# TRABAJO DE GRADO PARA OPTAR AL TITULO DE FISICO

**Director** 

### ARTURO PLATA GOMEZ

Físico, PhD

Co-director GERMAN DIAZ Ingeniero Industrial

UNIVERSIDAD INDUSTRIAL DE SANTANDER FACULTAD DE CIENCIAS ESCUELA DE FISICA BUCARAMANGA 2011

*Dedico este trabajo a mi familia, A todos y cada uno de mis hermanos, A mi padre por su apoyo, A los "bebes" de la finca, Pero muy en especial a esa mujer que es incansable, A ti Mamá.*

#### **AGRADECIMIENTOS**

*Agradezco al Doctor Arturo Plata por enseñarme durante el proceso educativo y el llevado a cabo durante este proyecto, por sus indicaciones y su paciencia por los percances que se tuvieron en el desarrollo del mismo ,al profesor German Díaz por la idea de este estudio y su colaboración en la realización del proyecto, a mis compañeros de clase: Oswaldo Otero, Ingrid Tello, Cesar Agon, Ana María Herrera, Miguel Páez, Carolina Luna, Carlos Chacón, Víctor Pulido, Laura Lara, Cristian Acevedo, Jhon Peña, Edwin mozo, Leonardo Vega (el chiqui), a mis amigos de toda la vida: Wilson Sty, Andrés Villabona, al Grupo Gots de óptica de la uis, a Edilia como la mejor secretaria que una escuela de Física puede tener por su carisma increíble durante todo el tiempo que lleva en la universidad y a todos aquellos con quienes no solo compartí el aula de clase, a mis hermanos y muy en especial a mis padres, sin lugar a dudas los más importantes de todos y a alguien muy especial con quien muchas noches pasamos estudiando, debatiendo, haciendo como lo llamamos nosotros haciendo teorías y quien estuvo lejos por un tiempo y regreso para seguir ayudándome, haciendo la revisión y las correcciones sin importar el trasnocho y el frio de la madrugada y con la cual pretendo seguir este camino de la Física, a ti muñeca , a ti Angélica Roa te lo agradezco de corazón.*

#### CONTENIDO

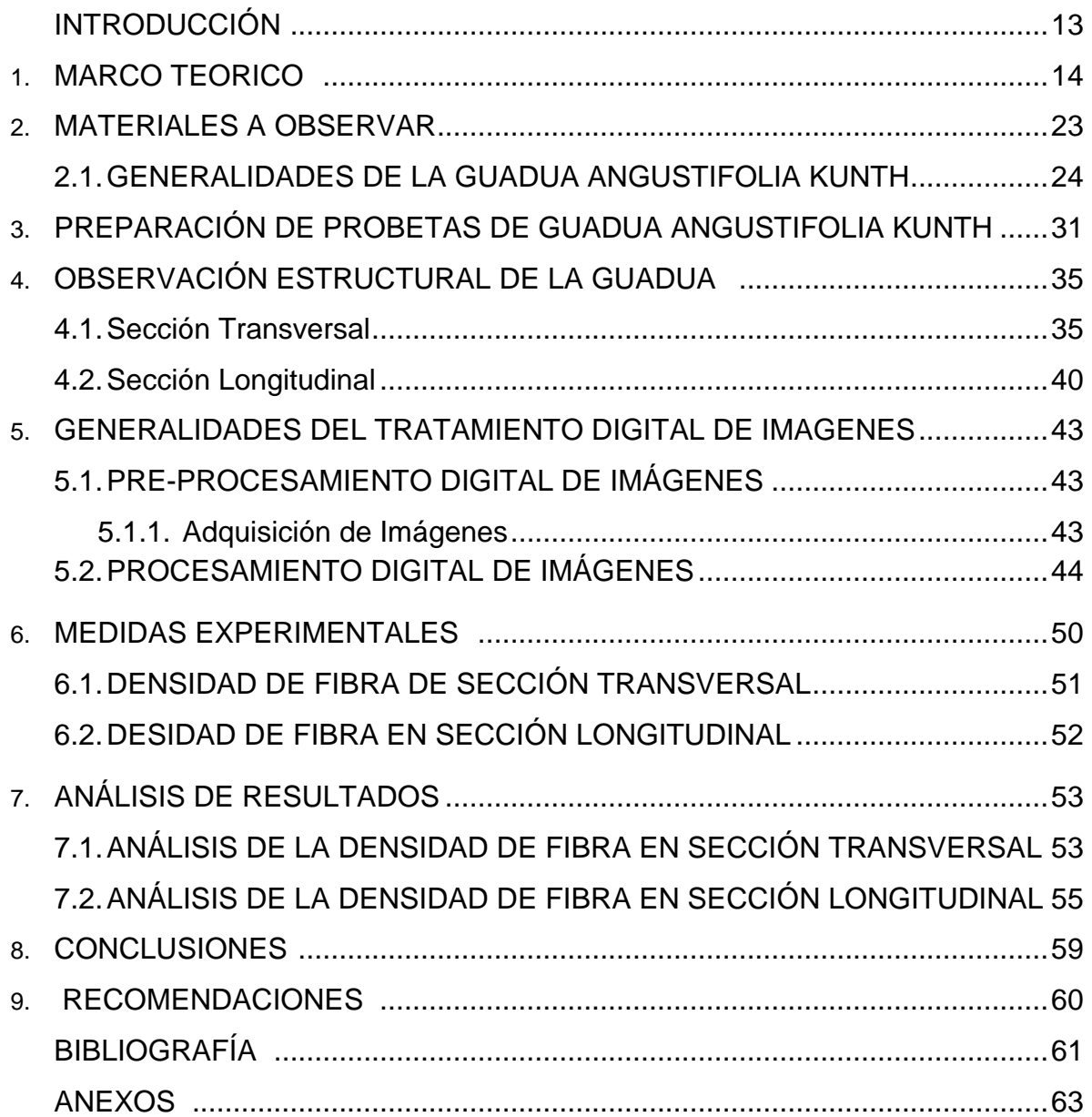

#### LISTA DE FIGURAS

Figura 1. *Sección área tomada por el microscopio, parte inferior izquierda de la muestra total de Guadua Angustifolia Kunth como se apreciara en la figura 3* ...14

Figura 2. *Secuencia de imágenes de la sección de una muestra de Guadua Angustifolia Kunth con la automatización de la plataforma de observación.* .........*15*

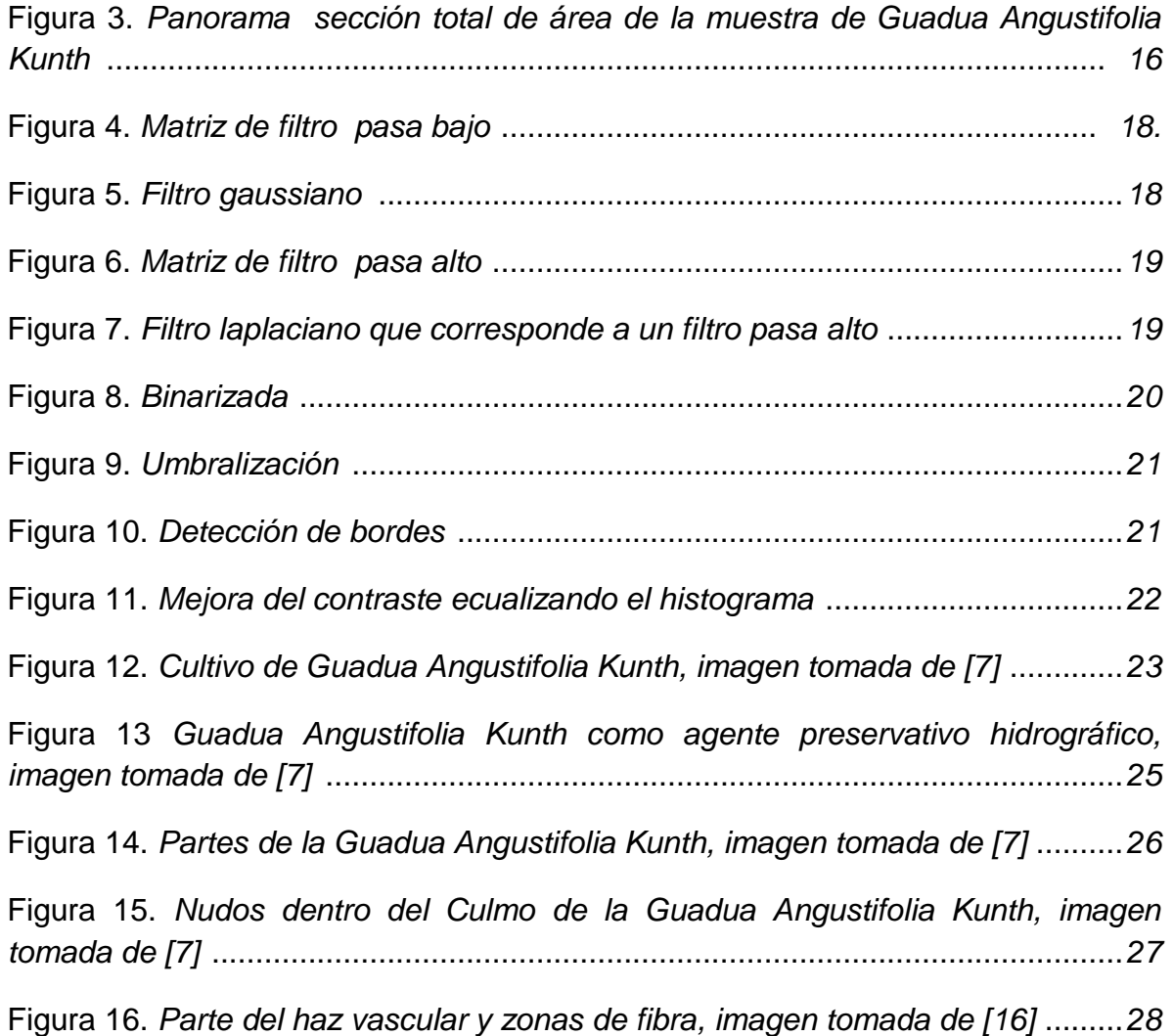

Figura 17. *Sección longitudinal de la Guadua Angustifolia Kunth* .........................*29*

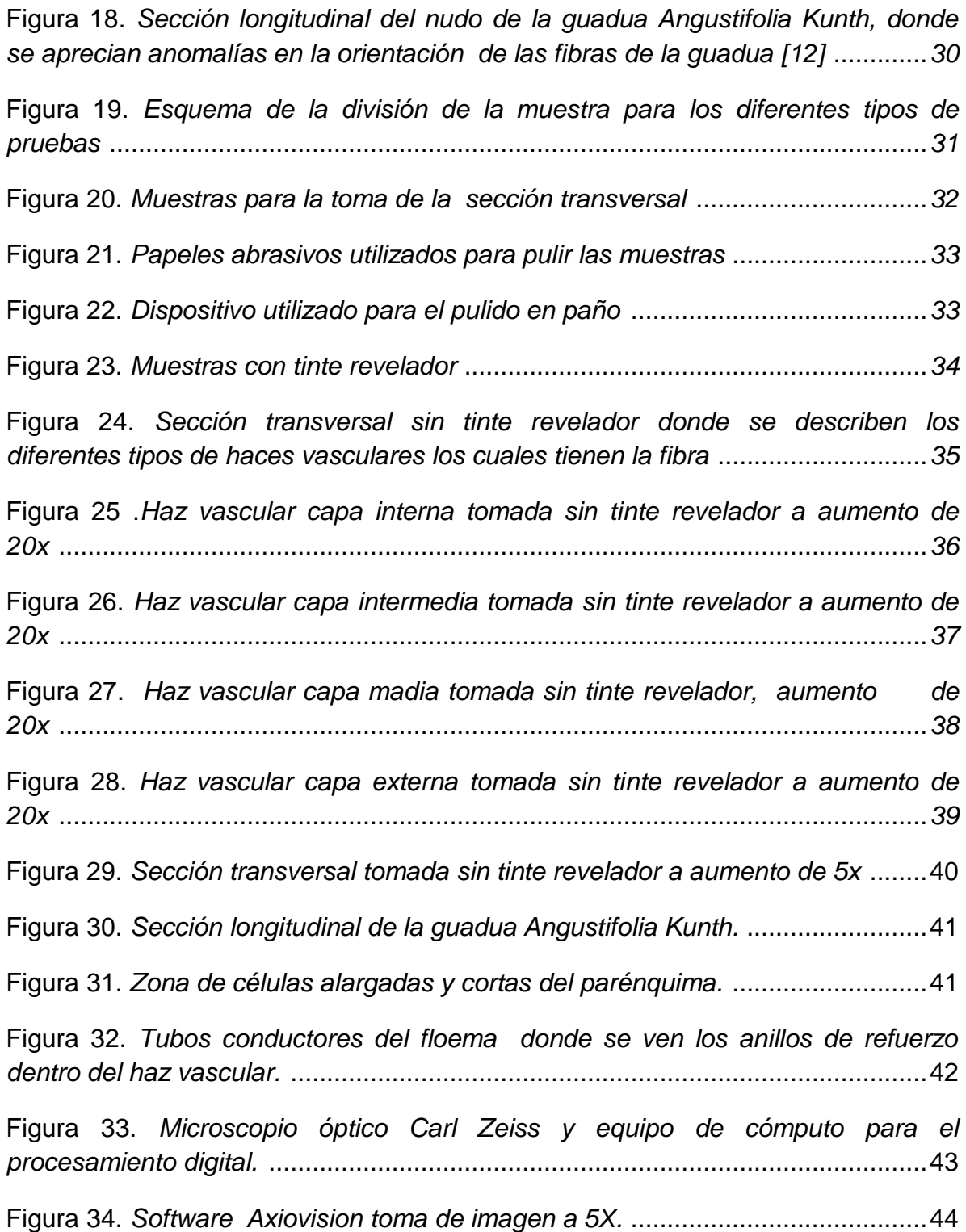

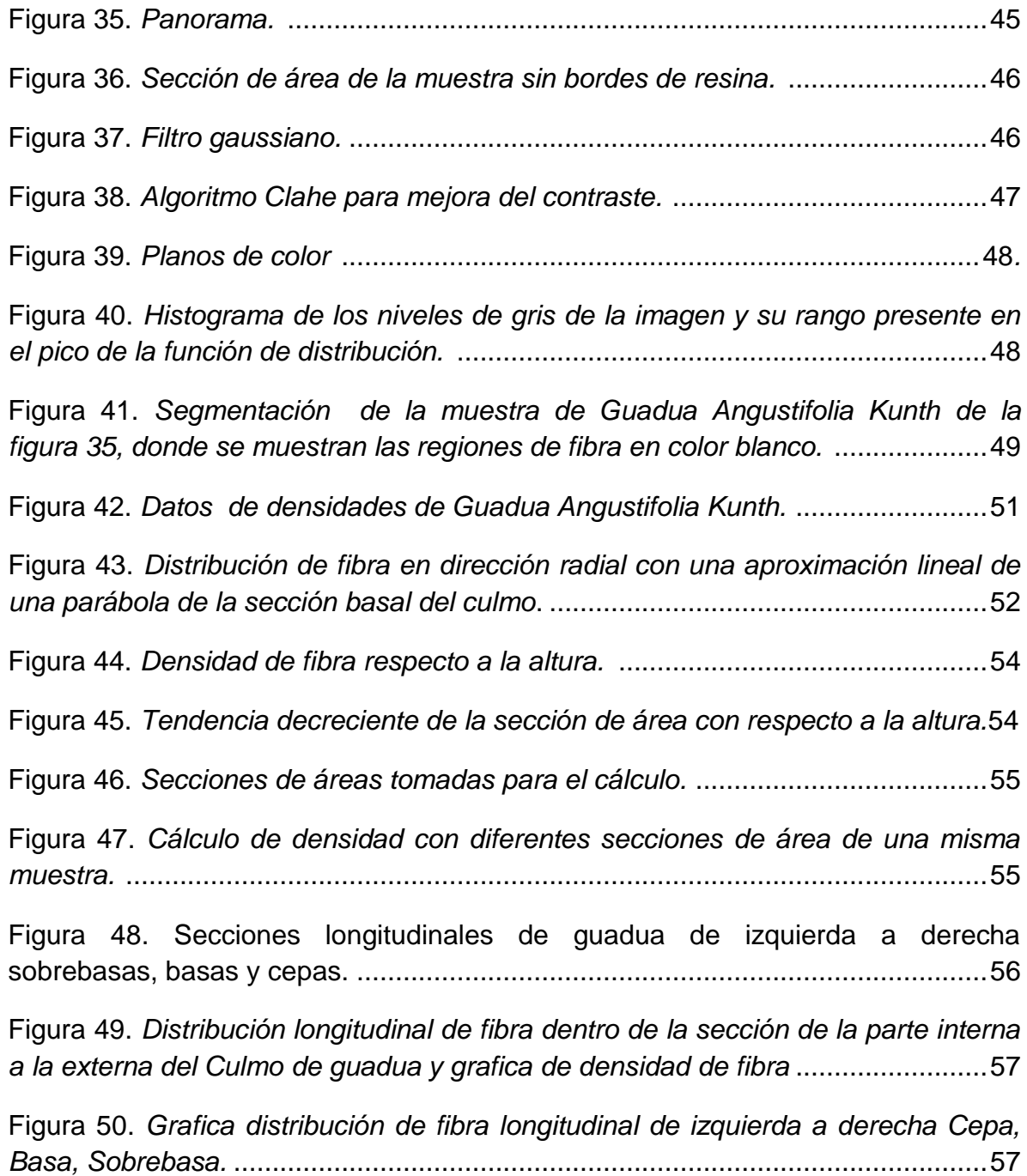

#### RESUMEN

### **TITULO:**

ANÁLISIS DE LA DENSIDAD DE FIBRA EN LA GUADUA ANGUSTIFOLIA KUNTH POR PROCESAMIENTOS DE IMÁGENES DE ALTA RESOLUCIÓN Y PROFUNDIDAD DE CAMPO EXTENDIDO.

### **AUTOR:**

EDGAR MAURICIO TORRES RODRIGUEZ.

### **PALABRAS CLAVES:**

Procesamiento digital de imágenes, Panoramas, Segmentación, Profundidad de campo extendido, Imágenes de alta resolución, densidad de fibra, Angustifolia Kunth.

### **DESCRIPCION:**

Se calculó la densidad de área de fibra por sección de la Guadua Angustifolia Kunth utilizando procesamiento digital de imágenes. Se realizaron tres procesos importantes en el desarrollo del trabajo: Preparación de las muestras, pre-procesamiento digital de las imágenes adquiridas y procesamiento digital de las mismas. Para la preparación de las probetas se realizó un pulido de estas con papel abrasivo, posteriormente llevado a un paño de grano  $0.05 \mu m$  para obtener una superficie plana sin residuos dejados por el corte y la adición de un tinte revelador para mejorar el contraste de las zonas de fibra. El pre-procesamiento digital conto con la adquisición de las secuencias de imágenes, haciendo un barrido de la muestra con la ayuda de una plataforma automatizada, que permite hacer los desplazamientos en el plano de visión de la muestra, y finalmente en el procesamiento digital se trabajó con la generación de panoramas con las secuencias de imágenes adquiridas de la muestra [1], [2], [3]. Adicionalmente, se realizó la medida digital del área de la muestra [5], la segmentación y medida de las áreas de fibra y el cálculo de la densidad de fibra, haciendo la razón de las medidas del área de fibra entre el área total de la muestra, obteniendo los valores de densidad de fibra. Digitalmente se calcularon los siguientes valores de densidad de fibra en: Cepas 0.34, Basas 0.41 y Sobrebasas 0.43.

 $\overline{a}$ 

Trabajo de Grado

Facultad de Ciencias. Escuela de Física. Director: Arturo Plata Gómez, Físico, PhD. – Codirector: German Díaz. Ingeniero Industrial.

#### ABSTRACT

### **TITLE:**

ANALYSIS OF THE DENSITY OF FIBER IN THE ANGOSTIFOLIA KUNTH BAMBOO BY IMAGES PROCESSING OF HIGH RESOLUTION AND DEPTH OF FIELD.

### **AUTHOR:**

EDGAR MAURICIO TORRES RODRIGUEZ.

#### **KEY WORDS:**

Images Processing, Panorama, Segmentation, Depth of Field, High Resolution images, Density of Fiber, Angustifolia Kunth.

### **DESCRIPTION:**

The Fiber superficial density of the Angustifolia Kunth Bamboo was calculated, using digital image processing. Three important processes were done in the development of this work: preparation of the samples, digital image pre-processing of the pictures acquired, and digital image processing of the pictures acquired. For the preparation of the samples the polishing with different abrasive papers and wool of grain 0.05  $\mu m$  were done, to obtain a plain surface without residues on the surface from the cutting. Also it was added revealing ink on surface to make better the contrast between the fiber zones. The digital image pre-processing reclined on the acquisition of sequences of images, doing a sweeping of the samples using an automatic plate which permitted to move in the viewing plane of the piece; finally the digital processing worked in the generation of panoramas with sequences of images acquired from the sample [1], [2], [3]. Additionally, digital measurement of the total area [5], the segmentation and the measurement of fiber area were done, doing the reason between the fiber area and the total area of the sample obtain the value of density fiber per section. Digitally, the values obtained for the fiber density were: Cepas 0.34, Basas 0.41 y Sobrebasas 0.43.

 $\overline{a}$ 

Work Degree

Faculty of Sciences. School of Physics. Director: Arturo Plata Gómez, Physic, Ph.D. Codirector: German Díaz.

### INTRODUCCION

El análisis de la densidad de fibra de la Guadua Angustifolia Kunth con imágenes de campo amplio permitió determinar valores de densidades de fibra de guadua de la sección completa del Culmo. Con este análisis de la densidad de fibra se pretende una caracterización del material y mejora en la utilidad para usos ingenieriles. Los cálculos determinan características del material como la dureza de la sección respecto a las diferentes alturas tomadas, las cuales son caracterizadas por tres alturas: Cepas, Basas y Sobrebasas, que hacen parte de las zonas baja, media y alta del culmo. Además del desarrollo de técnicas de procesamiento digital para la realización de imágenes de alta resolución de campos amplios y eliminar el problema de muestras con tamaños superiores que el campo de visión de los instrumentos ópticos.

# 1. MARCO TEORICO

Los campos de visión de los microscopios comunes oscilan alrededor de 0,0578 , para los objetivos de 5x (ver *figura 1)*, y disminuyen en los objetivos cuando se avanza en los aumentos. De otro lado el ojo humano también cuenta con un campo de visión limitado de 63000  $cm^2$ , debido a que los campos de visión limitan el estudio de la microscopia, se ve la necesidad de herramientas para mejorar el estudio de muestras con campos más grandes que los dados por los instrumentos ópticos y de visión.

#### *Imagen campo de visión del microscopio a aumento de 5x*

*Fig. 1 Sección área tomada por el microscopio, parte inferior izquierda de la muestra total de Guadua Angustifolia Kunth como se apreciara en la figura 3.*

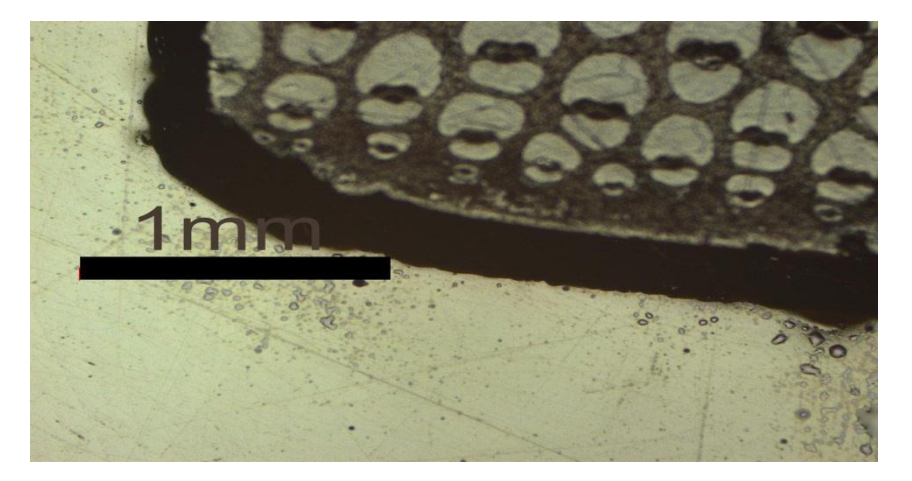

Dentro de las muestras para el estudio de la Guadua Angustifolia Kunth sus valores de área se encuentran entre 0,88 – 2,54  $cm^2$  por tanto la importancia de hallar estas herramientas para el estudio de este tipo de muestras es evidente, y no obstante se centra en la adquisición de secuencias de imágenes (*ver figura 2*) que hagan un barrido de las muestras, y en la creación de panoramas para obtener la sección total de las muestras a aumentos de 5x o mayores; de modo

que faciliten el estudio de la microscopia para muestras de tamaños superiores a los tipos de objetivos utilizados.

El problema de cómo adquirir las secuencias de imágenes es solucionado con la automatización del desplazamiento de la plataforma en el plano xy (definido como el plano de visión de la sección de la muestra), para poder hacer el barrido de la muestra, se define el paso de la plataforma según el objetivo.

R MD-Experim MD-Experim MD-Experim MD-Experim MD-Experim MD-Experim MD-Experim MD-Experim MD-Experim MD-Experim MD-Experim MD-Exnerim MD-Experim MD-Experim MD-Exnerim ent-0013\_p0 ent-0013\_p0 ent-0013\_p0 ent-0013\_p0 ent-0013\_p0 ent-0013\_p0 ent-0013\_p0 ent-0013\_p0 ent-0013\_p0 ent-0013\_p1 ent-0013\_p1 ent-0013\_p1 ent-0013\_p1 ent-0013\_p1 ent-0013\_p1  $\overline{3}$  $\overline{4}$ 5  $6$  $\overline{1}$  $\overline{8}$  $\overline{9}$  $\theta$  $\mathbf{1}$  $\overline{2}$ 3  $\overline{4}$ 5 MD-Experim MD-Experim MD-Experim MD-Experim MD-Experim MD-Experim MD-Experim MD-Experim MD-Experim MD-Experim MD-Experim MD-Experim MD-Experim MD-Experim MD-Experim  $ent-0013$ \_p2 ent-0013\_p1 ent-0013\_p1 ent-0013\_p2 ent-0013\_p2 ent-0013\_p2 ent-0013\_p2 ent-0013\_p2 ent-0013\_p2 ent-0013\_p2 ent-0013\_p2 ent-0013\_p2 ent-0013\_p1 ent-0013\_p3 ent-0013\_p1 6 8  $\mathsf{Q}$  $\overline{1}$  $\mathcal{I}$  $\overline{3}$  $\Delta$ 5  $6$ 7 8  $\mathbf{Q}$  $\theta$ 7  $\theta$ Ò MD-Experim MD-Experim MD-Experim MD-Experim MD-Experim MD-Experim MD-Experim MD-Experim MD-Experim MD-Experim MD-Experim MD-Experim MD-Experim MD-Experim MD-Experim ent-0013\_p3 ent-0013\_p3 ent-0013\_p3 ent-0013\_p3 ent-0013\_p3 ent-0013\_p3 ent-0013\_p3 ent-0013\_p3 ent-0013\_p3 ent-0013\_p4 ent-0013\_p4 ent-0013\_p4 ent-0013\_p4 ent-0013\_p4 ent-0013\_p4  $\overline{9}$  $\overline{3}$  $\overline{4}$ 5 6  $\overline{7}$ 8  $\theta$ 1  $\overline{2}$  $\overline{3}$  $\overline{4}$ 5  $\mathbf{1}$ -2 ĉ . C MD-Experim MD-Experim MD-Experim MD-Experim MD-Experim MD-Experim MD-Experim MD-Experim MD-Experim MD-Experim MD-Experim MD-Exnerim MD-Exnerim MD-Exnerim MD-Experim ent-0013\_p4 ent-0013\_p4 ent-0013\_p4 ent-0013\_p4 ent-0013\_p5 ent-0013\_p5 ent-0013\_p5 ent-0013\_p5 ent-0013\_p5 ent-0013\_p5 ent-0013\_p5 ent-0013\_p5 ent-0013\_p5 ent-0013\_p5 ent-0013\_p6  $\overline{4}$ 5  $\overline{7}$  $\epsilon$ Ĵ 8  $\overline{9}$  $\theta$  $\mathbf{1}$  $\overline{2}$  $\overline{3}$  $6$ 8  $\overline{9}$  $\theta$ и yar<br>199 MD-Experim MD-Experim MD-Experim MD-Experim MD-Experim MD-Experim MD-Experim MD-Experim MD-Experim MD-Experim MD-Experim MD-Experim ent-0013\_p7 ent-0013\_p6 ent-0013\_p6 ent-0013\_p6 ent-0013\_p6 ent-0013\_p6 ent-0013\_p6 ent-0013\_p6 ent-0013\_p6 ent-0013\_p7 ent-0013 p6 ent-0013 p7  $\mathsf{Q}$  $\overline{2}$  $\vert$  $\overline{\phantom{a}}$  $\overline{3}$  $\overline{4}$  $\overline{5}$ 6  $7$ 8  $\theta$  $\overline{1}$ 

*Fig. 2 Secuencia de imágenes de la sección de una muestra de Guadua Angustifolia Kunth con la automatización de la plataforma de observación.*

Para el estudio digital de la microscopia en campo amplio es necesario un desarrollo de pre-procesamiento y procesamiento digital de imágenes para la reconstrucción digital de la muestra, y para poder hallar características físicas de las muestras estudiadas. En este caso el trabajo es enfocado a segmentar las zonas de fibra y él cálculo de la densidad de fibra de la Guadua Angustifolia Kunth.

Es necesario generar panoramas con la secuencia de imágenes en el plano; Para evitar discontinuidades se requiere: La Correlación de fase de los contornos de las imágenes, efectos de menor rotación, valores pico próximos a los valores pico de la función del arreglo y optimización de áreas de traslape [1], [2], [3].

En la *figura 3* se observa un panorama de la sección completa del área de una muestra de Guadua Angustifolia Kunth, generado con una secuencia de imágenes como los de la *figura 2*, obtenido aplicando los procesos típicos de la generación de panoramas descritos anteriormente.

#### *Sección de la muestra*

*Fig. 3 Panorama sección total de área de la muestra de Guadua Angustifolia Kunth.*

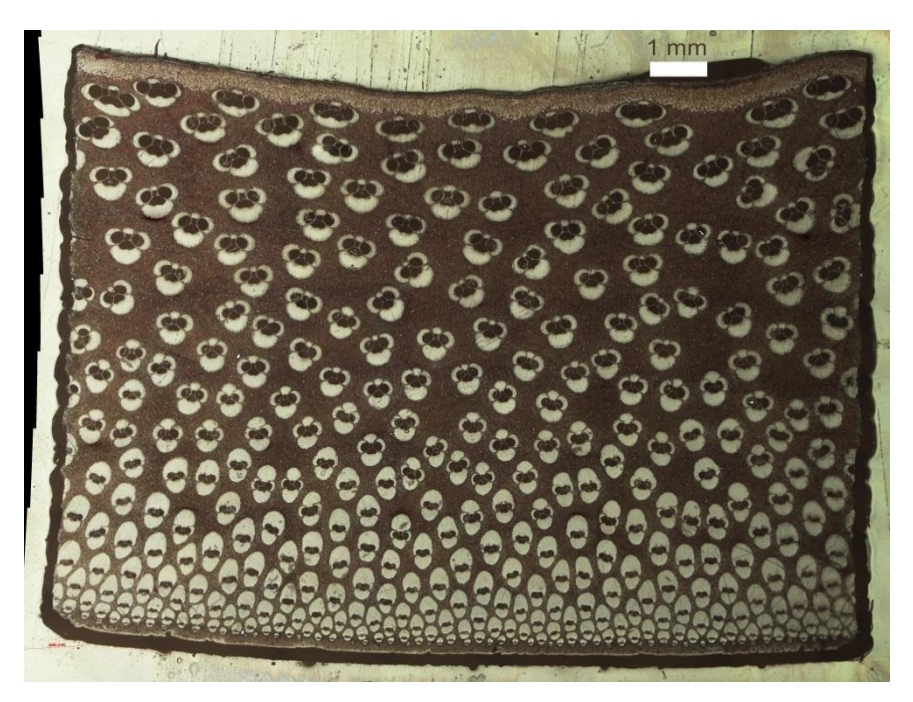

Para el procesamiento digital se encuentra una amplia variedad de técnicas [4], dentro de las cuales podemos encontrar la utilización de filtros, binarización, umbralización, detección de bordes y mejoras del contraste entre otras.

Los filtros son utilizados para suavizar y son muy útiles cuando se tiene una gran cantidad de ruido en la imagen. Dentro de los filtros utilizados encontramos dos tipos: filtros pasa bajo y filtros pasa alto

#### **Filtros pasa bajo**

El caso de filtros pasa bajo preserva las bajas frecuencias y filtra las altas frecuencias dentro de la imagen *ver figura* 5. Un ejemplo de ellas es el filtro gaussiano. El filtrado gaussiano es un filtrado espacial [5], [6] el cual es la función *f que obtiene la imagen (Imagen filtrada) en la que cada pixel de (imagen original) será sustituido por un promedio ponderado de pixeles vecinos cuya expresión matemática será:* 

$$
f(I_1(x,y)) = \sum_{i,j \in W} \alpha(i,j)I_1(x-i,y-j)
$$

En la que:

- *x, y hacen referencia a la posición del pixel que están filtrando.*
- *W se extiende al conjunto de pixeles utilizado en los cálculos (vecindario).*
- $\alpha(i, j)$  son los coeficientes de ponderación del filtro.

Un ejemplo de filtro gaussiano es el siguiente *ver figura 4*:

*Fig. 4 Matriz de filtro pasa bajo.*

| 1/8 | 1/8  | 1/8 |
|-----|------|-----|
|     |      |     |
| 1/8 | $-1$ | 1/8 |
|     |      |     |
| 1/8 | 1/8  | 1/8 |

*Fig. 5 Filtro gaussiano.*

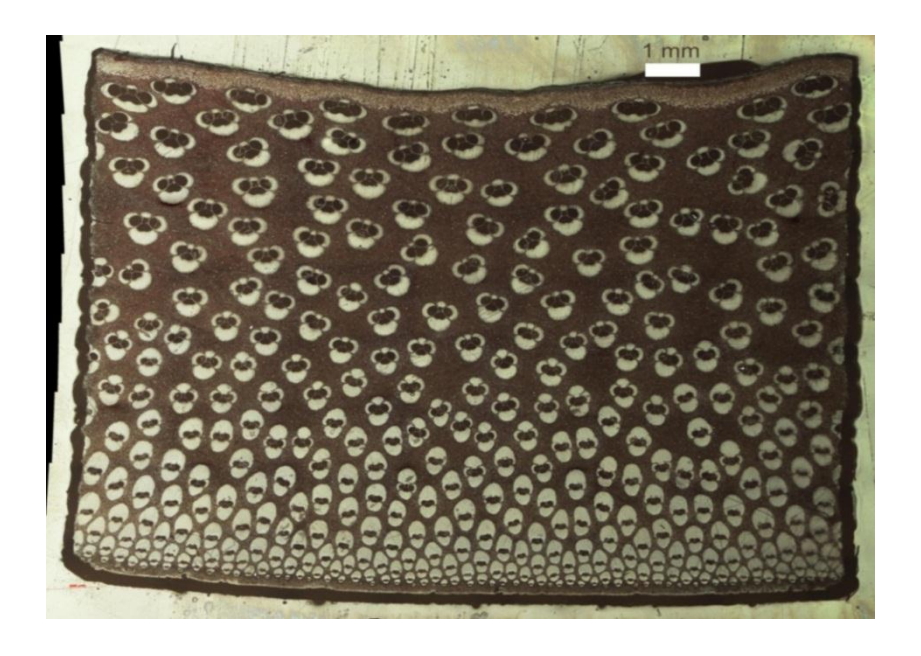

### **Filtro pasa alto**

El caso de filtros pasa alto preserva las altas frecuencias y filtra las bajas frecuencias dentro de la imagen *ver figura 7*. Este también es un filtro espacial [5], [6] y cumple con la ecuación anterior de filtro pasa bajo lo único que cambian son sus valores de peso.

Un ejemplo de filtro podría ser el siguiente *ver figura 6*:

*Fig. 6 Matriz de filtro pasa alto.*

| $-1/8$ | $-1/8$ | - 1/8  |
|--------|--------|--------|
| $-1/8$ | 1      |        |
|        |        | $-1/8$ |
| $-1/8$ | $-1/8$ | - 1/8  |

*Fig. 7 Filtro laplaciano que corresponde a un filtro pasa alto.*

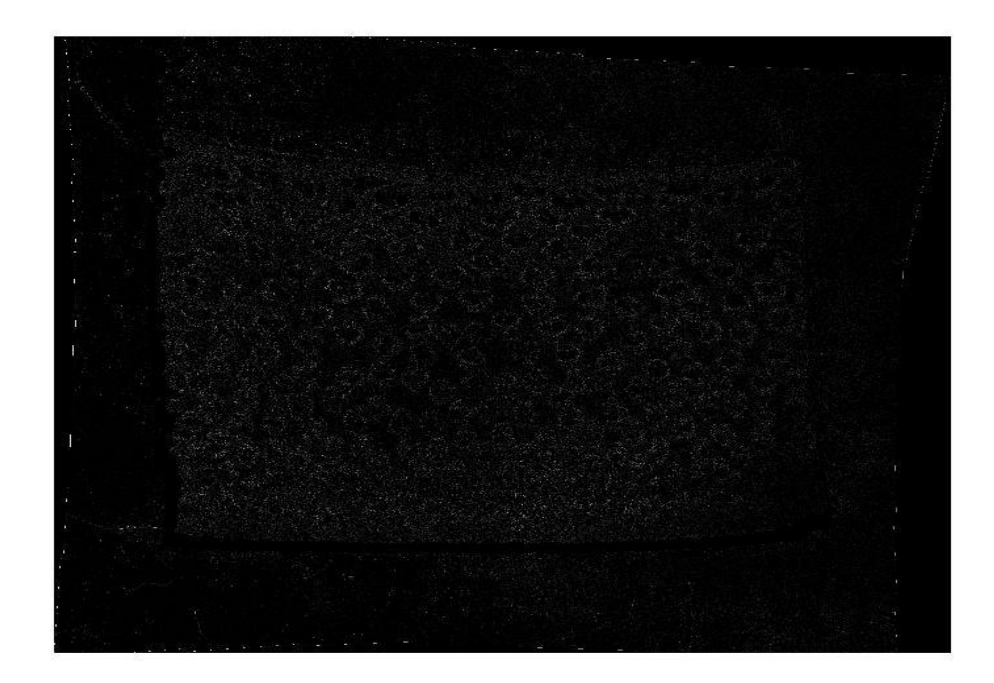

#### **Binarización**

Dentro de los procesos de tratamiento digital encontramos la Binarización [5], [6], la cual transforma los valores de la matriz imagen en unos o ceros según ciertos parámetros de nivel de iluminación. Donde se selecciona un nivel de umbralización entre el rango 0-255 y apartir de este nivel los pixeles que estén por debajo de este valor serán cero y los que estén por encima serán uno (*ver figura 8*).

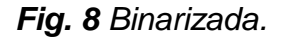

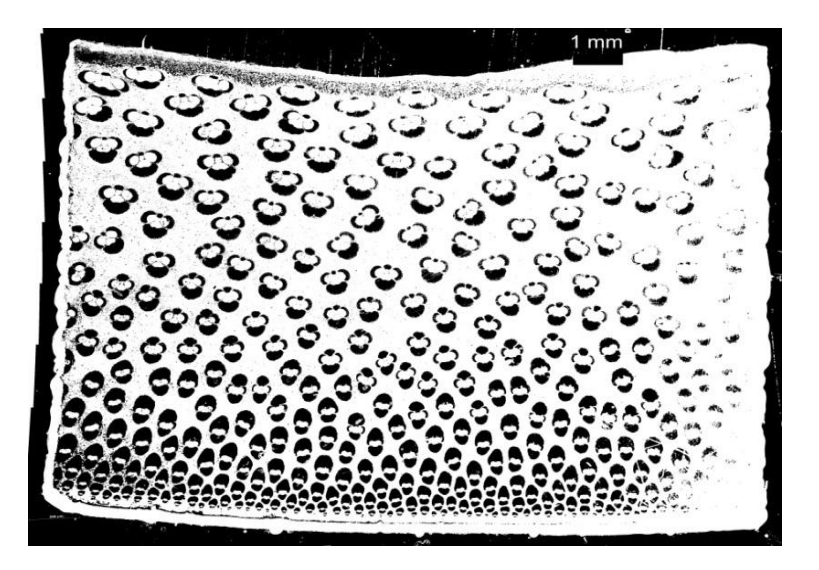

#### **Umbralización**

Es un método utilizado en la segmentación donde se selecciona los niveles de gris de los pixeles dentro de un rango de niveles de gris que oscila de 0-255 [5], [6]. El cual define un rango de niveles de gris y los conserva y los que estén fuera de ese rango los vuelve cero (*ver figura 9)*.

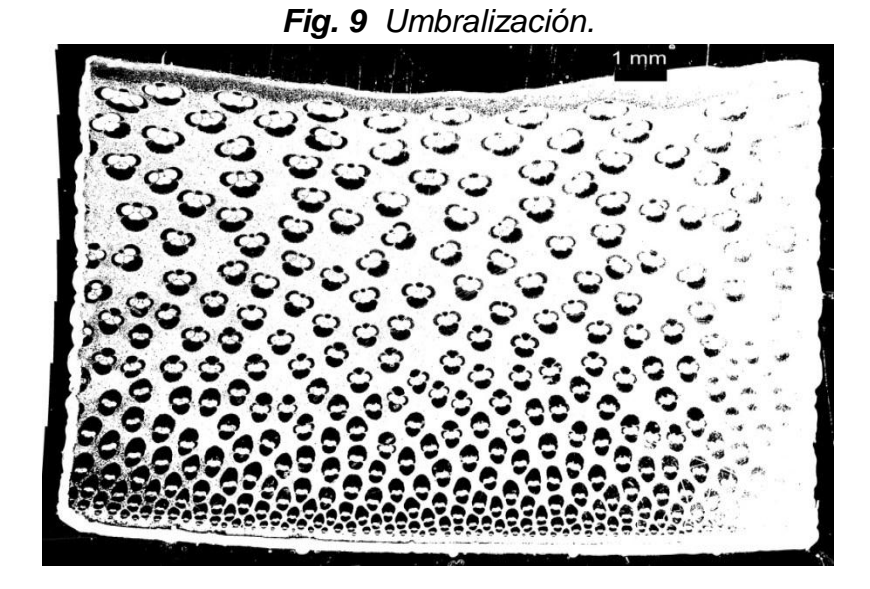

**Detección de bordes**

En este tipo de herramienta se encarga de la identificación de los puntos donde el cambio de brillo de la imagen es fuerte, en general contornos de las figuras, basado en un filtro direccional, que consiste en aplicar promediados espaciales en diversas direcciones y escoger la dirección que proporciona la mayor diferencia entre el valor filtrado y el original [5], [6] (*ver figura 10*).

*Fig. 10 Detección de bordes.*

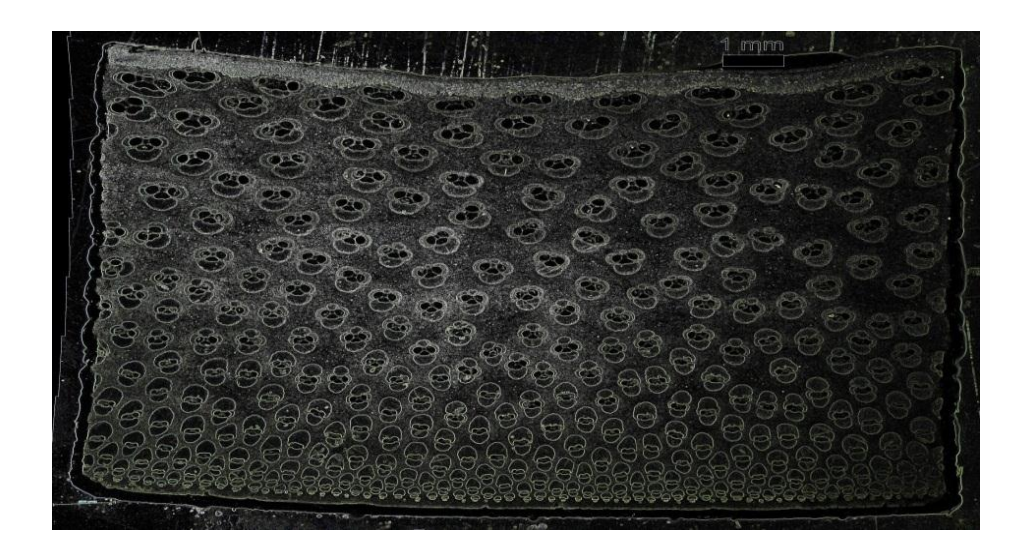

#### **Mejora de contraste**

Para la mejora del contraste se utiliza la ecualización del histograma de la imagen local con la utilización de algoritmos CLAHE (ecualización adaptiva local de contraste). Por tanto en la ecualización del histograma aumentamos la diferencia entre los diversos niveles de gris y aprovechamos mejor el margen dinámico del histograma [5], [6] (*ver figura 11*).

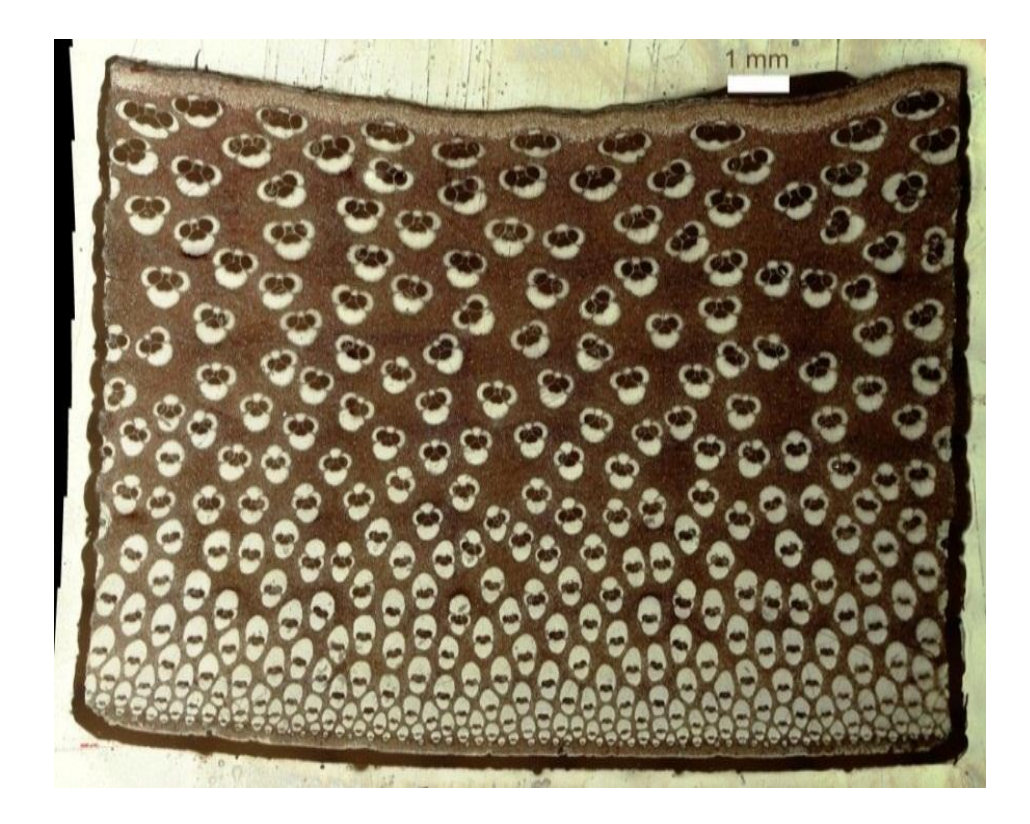

*Fig. 11 Mejora del contraste ecualizando el histograma.*

# 2. MATERIALES A OBSERVAR

El material utilizado por el estudio es la *Guadua Angustifolia Kunth*, es una especie forestal recta, uniforme en su desarrollo, liviana, hueca, resistente, de corteza lisa, rápido crecimiento e imperceptiblemente cónica. En *la figura 12* se muestra un cultivo de Guadua Angustifolia Kunth.

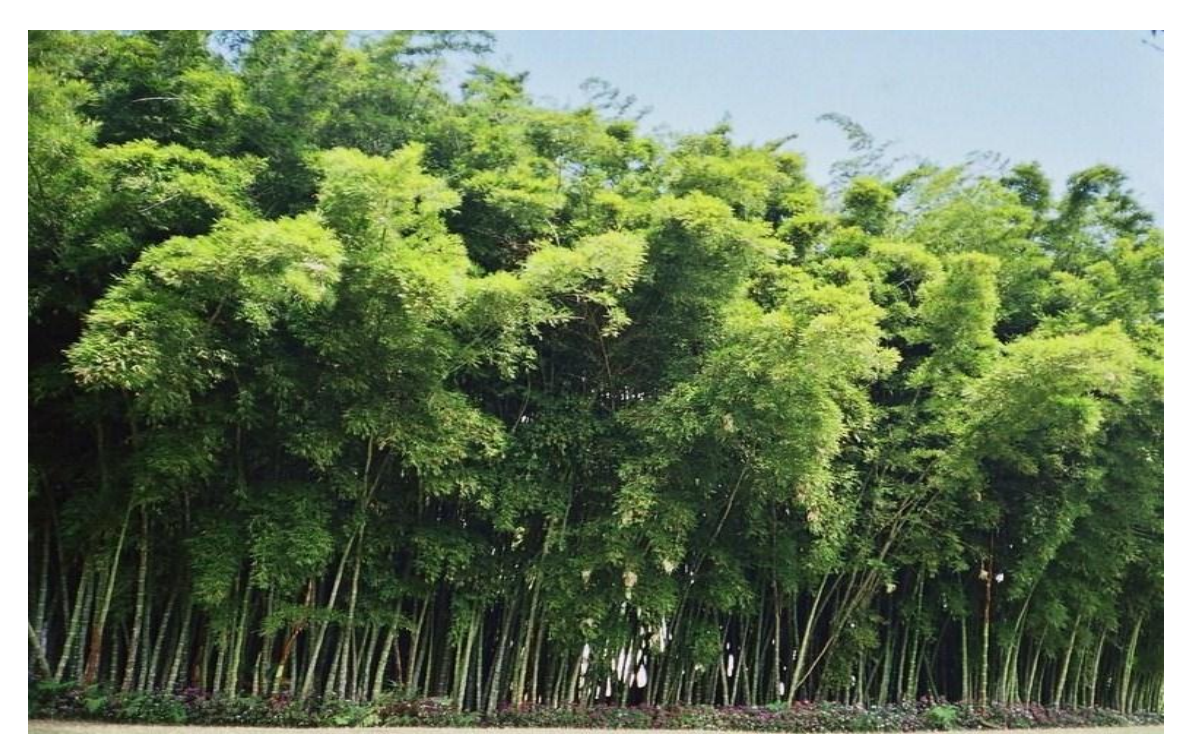

*Fig. 12 Cultivo de Guadua Angustifolia Kunth, imagen tomada de [7].*

Fuente: SALAS DELGADO, Eduardo, Actualidad y futuro de la arquitectura de bambú en Colombia, Universidad Politécnica de Cataluña escuela técnica superior de arquitectura de Barcelona etsab departamento de construcciones arquitectónicas programa de doctorado en construcción-restauración y rehabilitación arquitectónica, Barcelona, 2006.

### 2.1. GENERALIDADES DE LA GUADUA ANGUSTIFOLIA KUNTH

Fue identificada primero por los botánicos **Humboldt** y **Bonpland** como bambusa guadua, posteriormente en 1822 el botánico alemán **Karl S. Kunth** crea el género guadua, utilizando el vocablo indígena; **Kunth** rebautiza la especie con el nombre de *Guadua Angustifolia* que significa "hoja angosta" [8].

La edad apropiada para el corte es entre los dos y seis años que es la edad promedio, desde esta edad en adelante la planta pierde resistencia [*7]*.

Para ejecutar construcciones adecuadas en guadua, es indispensable conocer y ejecutar el proceso preliminar del cultivo y obtención del material. Además requiere procesos de inmunización, ya que la planta está amenazada por agentes bióticos (plagas), dentro de los que encontramos roedores escarabajos y otros insectos.

La *Guadua Angustifolia Kunth* es una especie de bambú endémica de América del sur, con 30 subespecies distribuidas desde México hasta argentina. Estas se pueden encontrar en alturas que van desde el nivel del mar hasta los 2200 msnm, el cual es considerado como el tercer bambú más grande del mundo superado por dos especies Asiáticas [8]. Los estudios realizados sobre el material han sido de gran interés por su importancia económica: Bajo Costo, Material Natural y su Abundancia debido a su rápido crecimiento. Dentro de las especies del genero Guadua, *Angustifolia Kunth* es la más cultivada en Colombia, donde el área sembrada es cercana a las 51000, y los tipos son: Cebolla, Mansa-Sur y Atlántica-Brava [9].

Entre los aportes más valiosos de la especie se debe mencionar su comportamiento como una bomba de almacenamiento de agua, cuyo funcionamiento es el principio de "vasos comunicantes" donde en épocas húmedas absorbe importantes volúmenes de agua que almacena tanto en su sistema rizomático como en el tallo, se ha determinado, según estudios realizados en la hacienda Nápoles, municipio de Montenegro (Sabogal 1983)(Colombia) y en el centro nacional para el estudio del Bambú-Guadua (Giraldo, 1996) (Colombia) que una hectárea de guadua puede almacenar 30.375 litros de agua, es decir, el agua para 150 personas por día (se asume un consumo promedio de 200 litros/día/persona) [7]. En época de verano cuando se percibe la necesidad de agua en el suelo, la que se encuentra almacenada en la planta es aportada de

manera paulatina al suelo (esponja que suelta líquido). Se aprecia el crecimiento a orillas de los ríos *ver figura 13.*

*Fig. 13 Guadua Angustifolia Kunth como agente preservativo hidrográfico, imagen tomada de [7].*

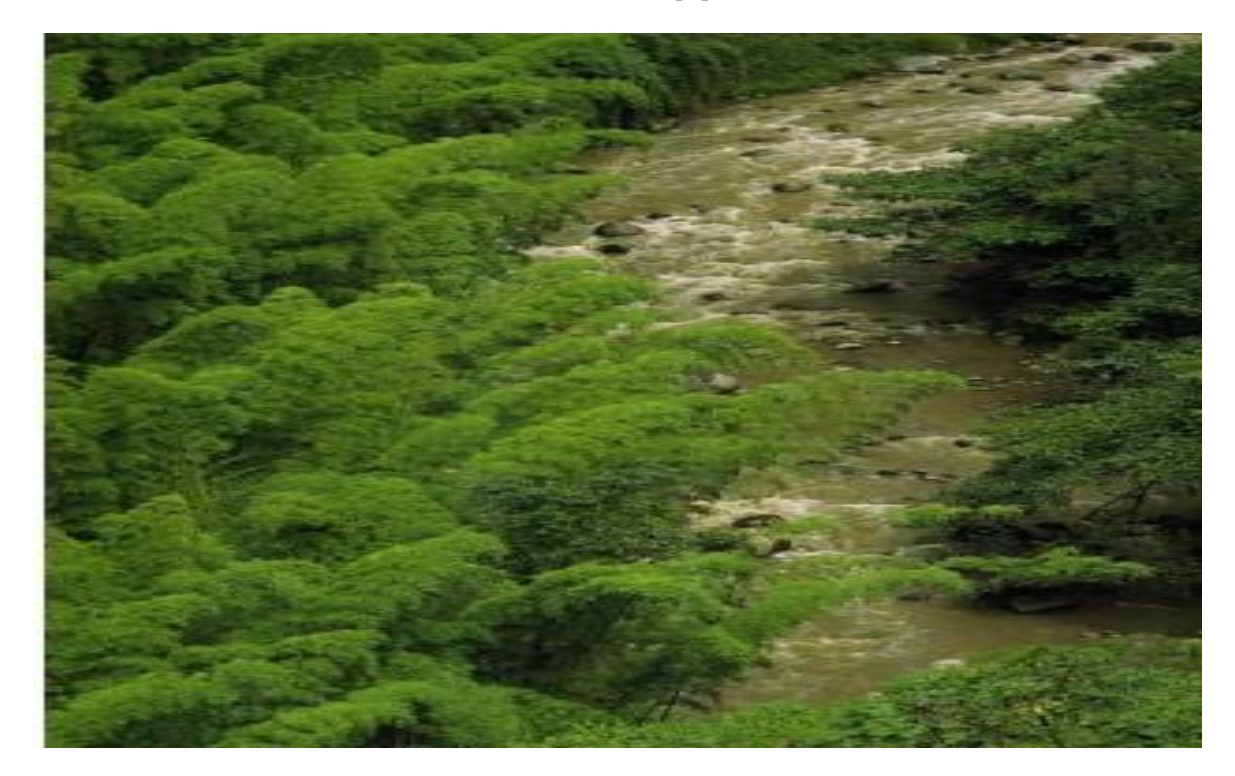

Fuente: SALAS DELGADO, Eduardo, Actualidad y futuro de la arquitectura de bambú en Colombia, Universidad Politécnica de Cataluña escuela técnica superior de arquitectura de Barcelona etsab departamento de construcciones arquitectónicas programa de doctorado en construcción-restauración y rehabilitación arquitectónica, Barcelona, 2006.

Morfológicamente en una *Guadua Angustifolia* se pueden distinguir las siguientes Partes: Raíz, Tallo, Hojas, Flores y Frutos (*ver figura 14*). El Culmo se origina en el Ápice del rizoma y una vez brota del suelo es cubierto por unas Hojas Caulinares con el diámetro máximo que tendrá de por vida.

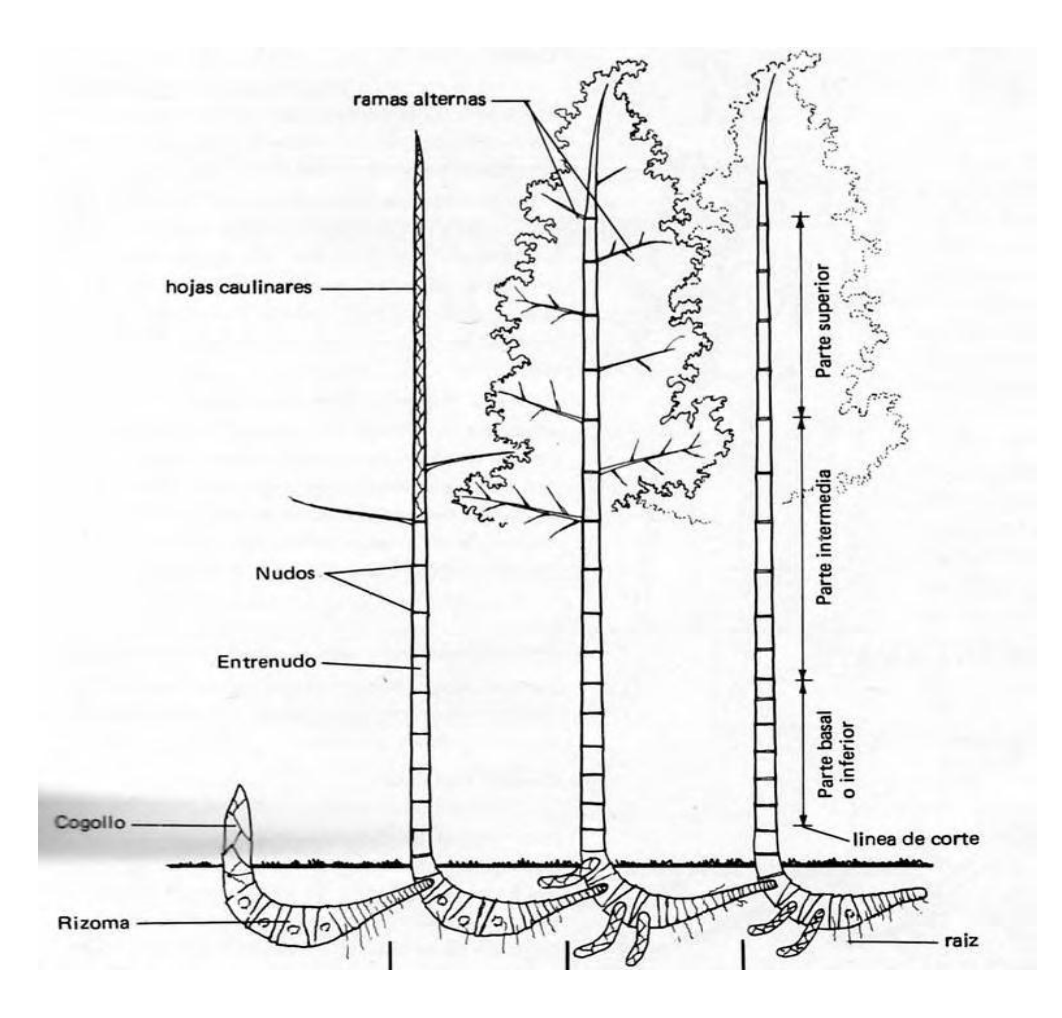

Fuente: SALAS DELGADO, Eduardo, Actualidad y futuro de la arquitectura de bambú en Colombia, Universidad Politécnica de Cataluña escuela técnica superior de arquitectura de Barcelona etsab departamento de construcciones arquitectónicas programa de doctorado en construcción-restauración y rehabilitación arquitectónica, Barcelona, 2006.

Dependiendo de las propiedades Climáticas, Edáficas y la época de brotamiento, toma de 4 a 6 meses en desarrollar su altura definitiva, y con una alta razón de crecimiento de 11 a 21 cm por día [10]. Alcanzando unos 30 m de altura y un diámetro que varía entre 1 y 22 centímetros. Su Culmo es un cilindro hueco y se adelgaza a medida que su altura crece, se divide en segmentos separados por diafragmas (*Nudos ver figura 15*) los cuales a mayor altura se encuentran más distanciados uno de otro y que en conjunto con una pared maciza dan al Tallo una increíble Resistencia Mecánica.

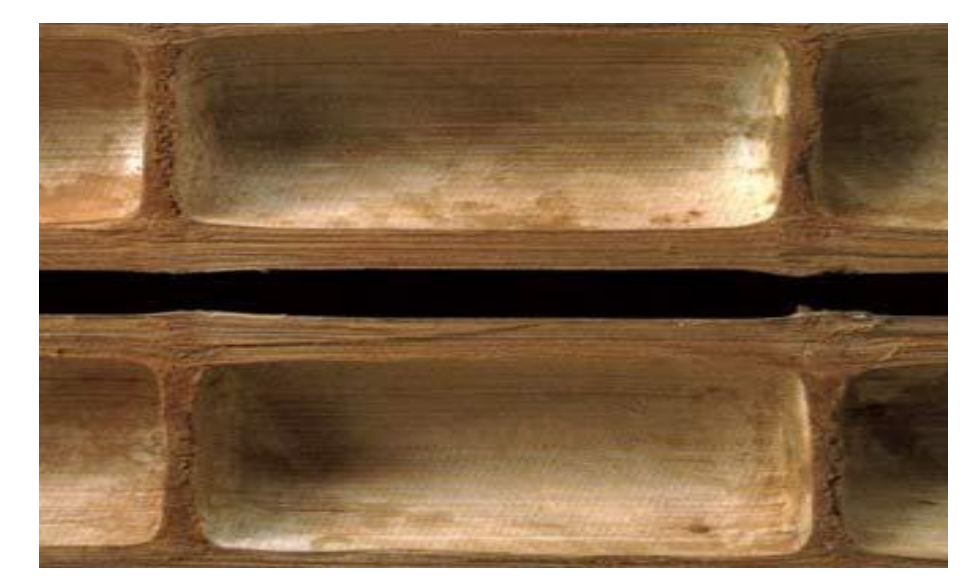

*Fig. 15 Nudos dentro del Culmo de la Guadua Angustifolia Kunth, imagen tomada de [7].*

Fuente: SALAS DELGADO, Eduardo, Actualidad y futuro de la arquitectura de bambú en Colombia, Universidad Politécnica de Cataluña escuela técnica superior de arquitectura de Barcelona etsab departamento de construcciones arquitectónicas programa de doctorado en construcción-restauración y rehabilitación arquitectónica, Barcelona, 2006.

Su sección transversal tiene altamente diferenciada su anatomía, sus partes son: Corteza Exterior, Capa Interna de la Pared del Tallo y Área Fibrovascular. En esta última se encuentran localizadas Las Células Parénquimas, Los Haces Vasculares y Las Fibras. La distribución y morfología de las componentes dentro del Culmo de guadua le permiten diferentes propiedades mecánicas que son las que soportan todo el esfuerzo mecánico al que está expuesto el tallo, debido a las cargas del viento y otros factores externos, además de su propio peso [8]. La

identificación correcta de las componentes dentro del Culmo permite su clasificación dentro de las diferentes especies.

Los Haces Vasculares se caracterizan por su forma (*ver figura 16*), tamaño y agrupamiento proporcionando así un sistema de clasificación anatómico que incluye cuatro categorías según Grosser, las propiedades anatómicas de los culmos están determinados por su estructura anatómica y son las características del Culmo las que en últimas reflejan el uso final de este material [11].

*Fig. 16 Parte del haz vascular y zonas de fibra, imagen tomada de [16].*

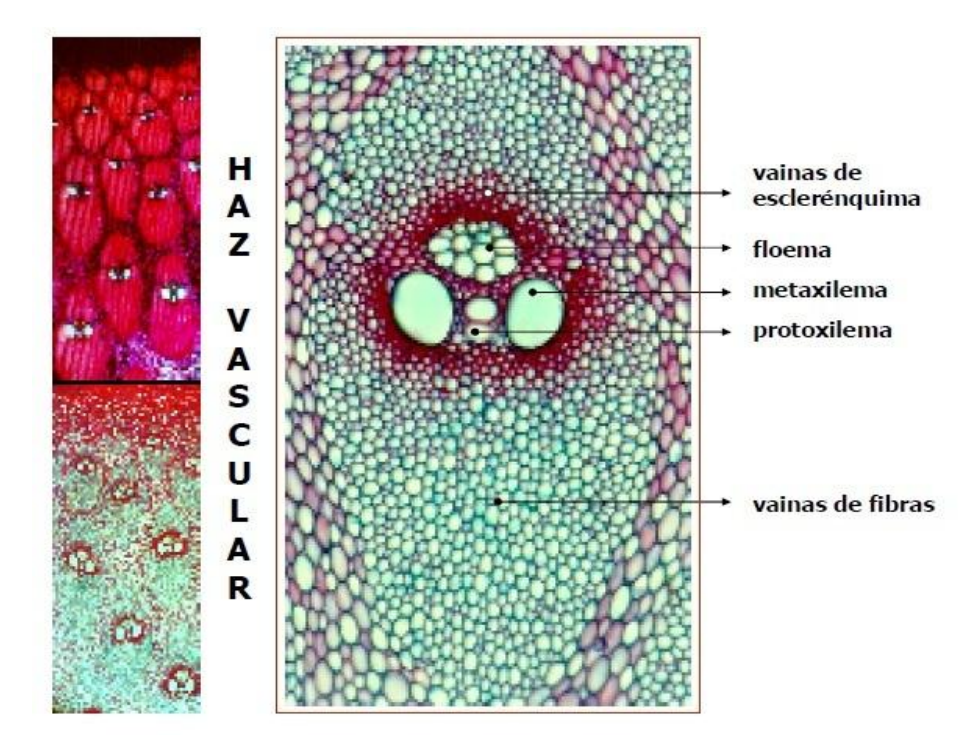

Fuente: LONDOÑO, Ximena. CAMAYO, Gloria. RIAÑO, Néstor. Y LÓPEZ, Yamel. Caracterización anatómica del Culmo de guadua angustifolia Kunth, En: Prensa; Bamboo, Science & Culture, Vol. 16.

Las propiedades mecánicas del Culmo están determinadas por la gravedad específica, la cual depende principalmente del contenido de fibra y el espesor de las células de la pared. El Culmo de la guadua puede ser considerado como un material compuesto reforzado axialmente por fibras de celulosa alineadas, introducidas en una matriz de lignina.

La distribución de la fibra en la sección transversal varía a través del ancho del Culmo, incrementándose de la superficie interior a la superficie exterior, y la no uniformidad de distribución de fibra imposibilitan la aplicación directa de formulaciones matemáticas usadas en modelos de enfoque de materiales compuestos. Las propiedades mecánicas superiores son principalmente atribuidas a la unidireccionalidad de las fibras cuales cuentan con un 40% de un Culmo por volumen y un porcentaje de fibras con una densidad especifica de fibra de 0.5 - 0.6, y excelentes propiedades estructurales tales como un alta resistencia a la razón de peso, un alta capacidad para absorber energía y excelente flexibilidad [10].

Dentro de las características interesantes también podemos encontrar una distribución de las células alargadas y células cortas en formas de bloques que construyen un muro, el cual es la representación del parénquima en la sección longitudinal [11] (*ver figura 17*).

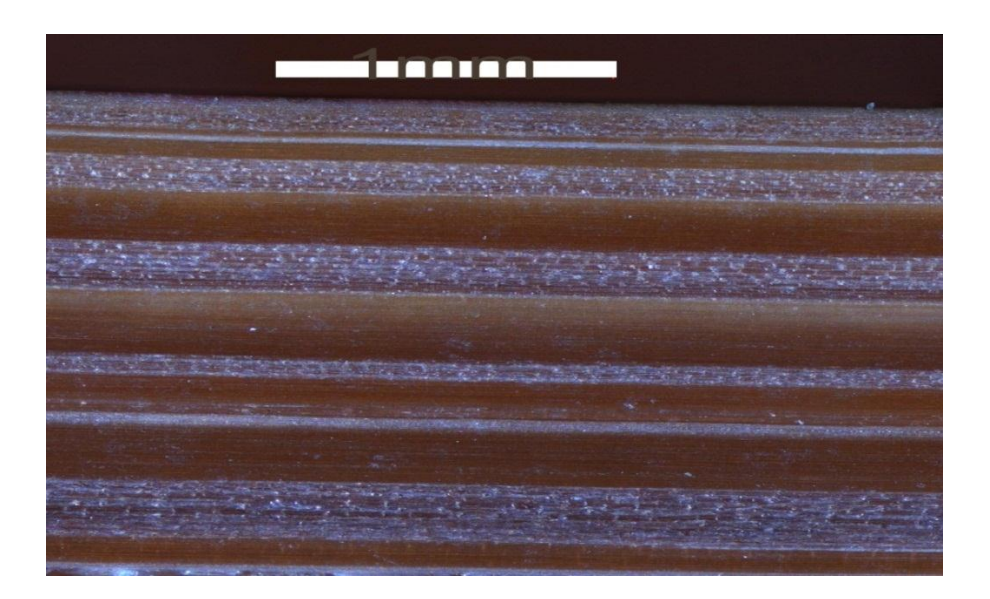

*Fig. 17 Sección longitudinal de la Guadua Angustifolia Kunth.*

Dentro de la sección longitudinal encontramos las fibras, cuales tienen un carácter longitudinal, pero en las zonas cerca del nudo y dentro, la distribución deja de ser lineal y forma una distribución donde se pueden encontrar secciones

de fibras en dirección perpendicular a la sección longitudinal como se muestra en la *figura 18.*

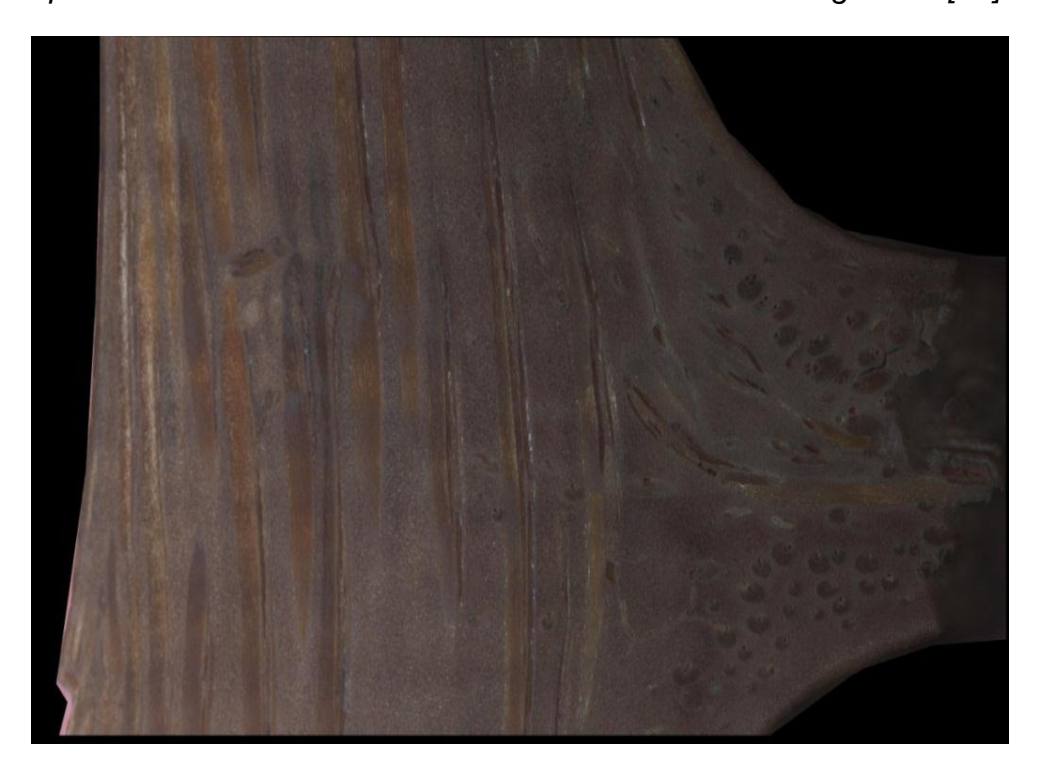

*Fig. 18 Sección longitudinal del nudo de la guadua Angustifolia Kunth, donde se aprecian anomalías en la orientación de las fibras de la guadua [12].*

# 3. PREPARACION DE PROBETAS DE GUADUA ANGUSTIFOLIA KUNTH

El estudio conto con 21 muestras de culmos diferentes, donde cada 7 de ellos pertenecían a cepas, basas o sobrebasas. El material fue comprado a *Induguadua, Ubicada a 400 m. De la Zona Franca del Quindío, Km. 15 Vía Armenia (La Tebaida, Colombia)* lo cual asegura un debido cultivo tecnificado y permite conocer la ficha técnica del material (porcentaje de humedad, región dentro del Culmo y altura sobre el nivel del mar a la cual fue cultivada).

Las probetas de Guadua Angustifolia Kunth fueron tomadas de 21 culmos, los cuales fueron cortados con una sierra de disco para obtener unas pequeñas muestras transversales como se muestra en la *figura 19*.

*Fig. 19 Esquema de la división de la muestra para los diferentes tipos de pruebas.*

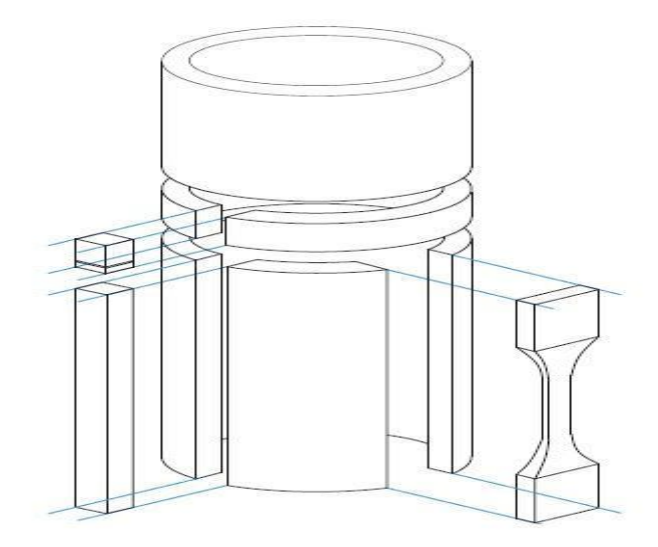

El cilindro de la *figura 19* representa la forma en que fue cortada la guadua para los ensayos de compresión, las láminas desbastadas en la parte longitudinal para los ensayos de tensión; de las láminas rectas y largas se obtuvieron tres partes:

Una para el ensayo de flexión<sup>1</sup>, otra para la parte longitudinal de la densidad de fibra y los pequeños cubos para el ensayo de densidad de fibra en la sección transversal.

La preparación de las muestras de Guadua Angustifolia Kunth se hizo necesaria debido a que el material cuando es cortado por una sierra presenta una superficie desnivelada, no homogénea y residuos del material debido al corte. Todos estos detalles hacen que cuando se observe en el microscopio obtengamos zonas no focalizadas, una mala definición de detalles y obstrucción por culpa de residuos encima de la muestra. Por tanto los resultados obtenidos serían menos confiables y más difíciles de obtener.

Los procesos para la preparación de las muestras, que se llevaron a cabo de igual forma tanto para las muestras de sección transversal como las muestras de sección longitudinal, fueron: corte, pulido con papel abrasivo y pulido con alúmina en un paño.

Las muestras de sección transversal fueron cortadas en pequeños cubos a partir de la sección total, dichos cubos luego de ser cortados fueron encapsulados en una resina, para posteriormente ser pulidos y reducir el tiempo de tratamiento por probeta en cada una de ellos, de derecha a izquierda cepas, basas y sobrebasas como lo muestra *la figura 20.*

*Fig. 20 Muestras para la toma de la sección transversal.*

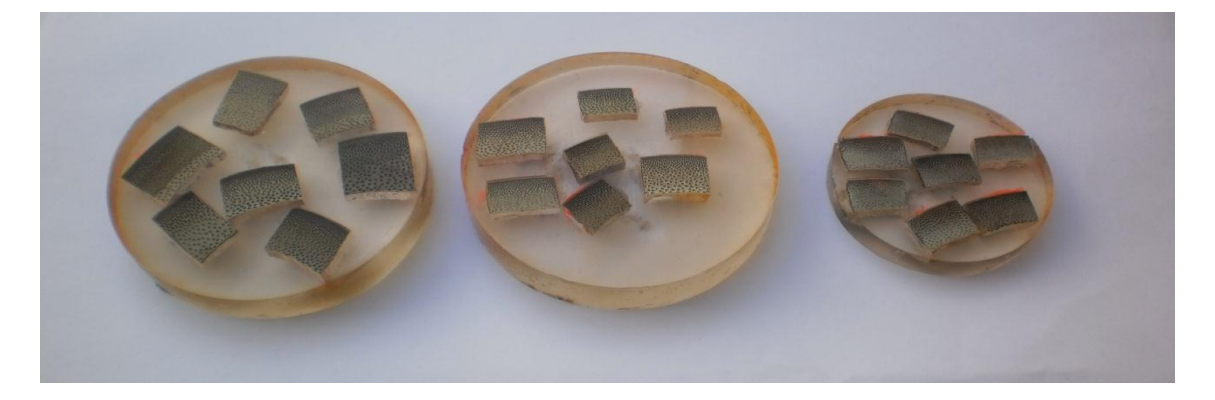

<sup>1</sup> El trabajo realizado para el cálculo de la densidad de fibra dentro de la *Guadua Angustifolia Kunth* hace parte de un trabajo de maestría cuyo proyecto es "Influencia de la Densidad aparente de fibras sobre la resistencia de esfuerzos de *compresión, tensión y flexión de la Guadua Angustifolia Kunth"* así que las muestras fueron utilizadas tanto para el estudio del cálculo de la densidad de fibra como para el estudio de propiedades mecánicas, por lo tanto de un mismo Culmo se obtuvieron las probetas para los dos trabajos.

 $\overline{a}$ 

Luego de estar encapsuladas las muestras de la sección transversal y cortadas las longitudinales, fueron pulidas por papel abrasivo de diferentes granos los cuales fueron de izquierda a derecha 80, 120, 240, 400, 600 y 1200 [13] como se aprecia en *la figura 21*.

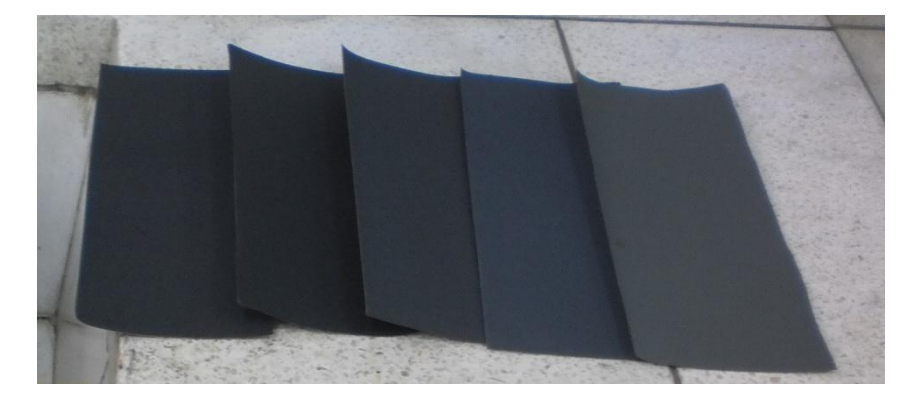

*Fig. 21 Papeles abrasivos utilizados para pulir las muestras.*

Luego estas se llevaron a un paño con alúmina de grano de 0.05 micras, aquí se muestra el equipo con el que se logra hacer este trabajo *ver figura 22*, consta de dos platos circulares a los cuales se fija el papel abrasivo, la velocidad para su giro es graduada y se coloca la muestra para manualmente hacer contacto y pula la superficie.

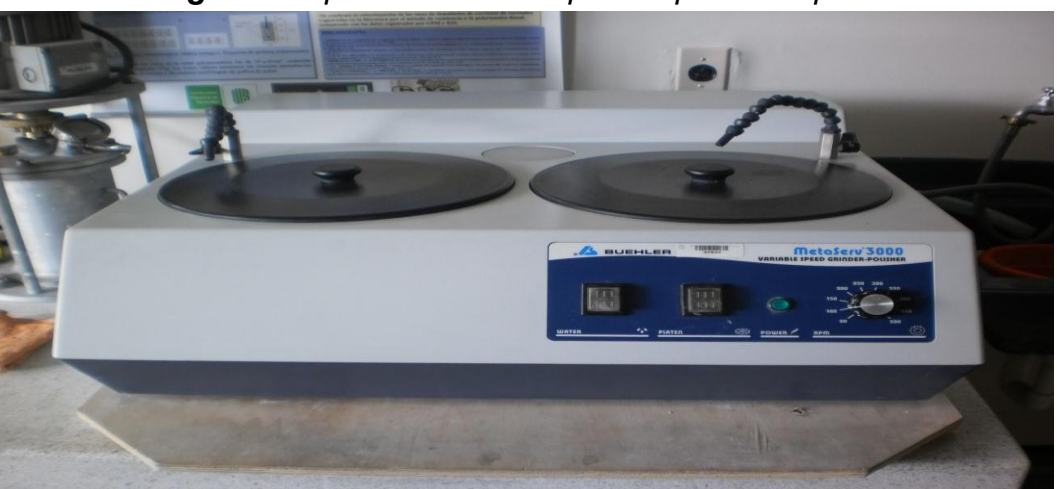

*Fig. 22 Dispositivo utilizado para el pulido en paño.*

Luego se aplicó un tinte revelado como se observa en la *figura 23*.

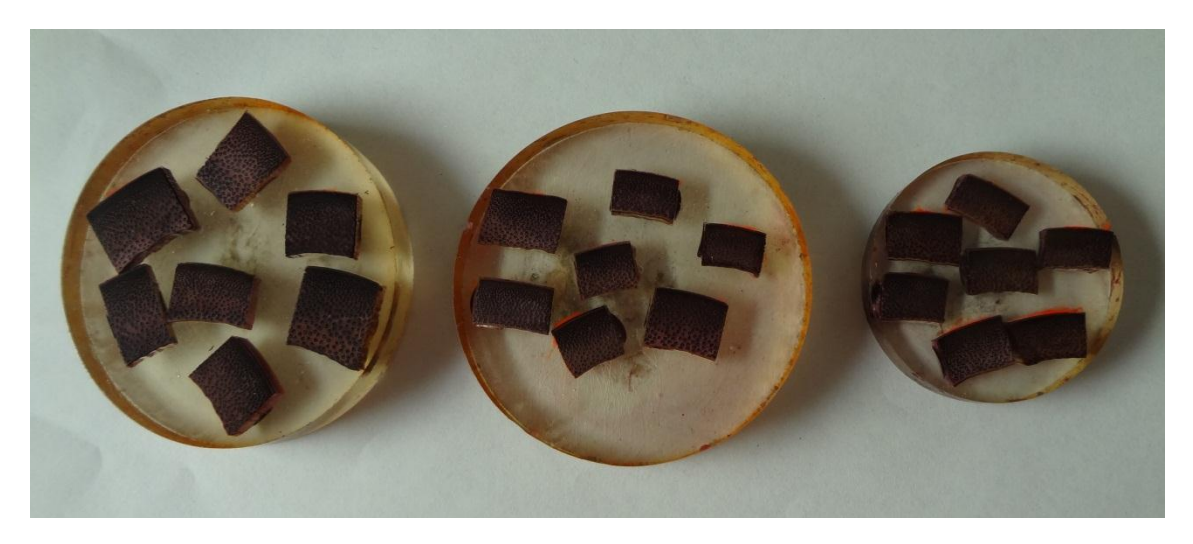

*Fig. 23 Muestras con tinte revelador.*

# 4. OBSERVACIÓN ESTRUCTURAL DE LA GUADUA

### 4.1. SECCION TRANSVERSAL

La *Guadua Angustifolia Kunth* presenta diferentes características estructurales con respecto a la forma de sus haces vasculares. Las cuales fueron identificadas en el estudio llevado a cabo. Los Haces Vasculares presentan diferentes características según su ubicación radial dentro del Culmo, las cuales podremos clasificar de la siguiente manera (*ver figura 24*).

### *Fig. 24 Sección transversal sin tinte revelador donde se describen los diferentes tipos de haces vasculares los cuales tienen la fibra.*

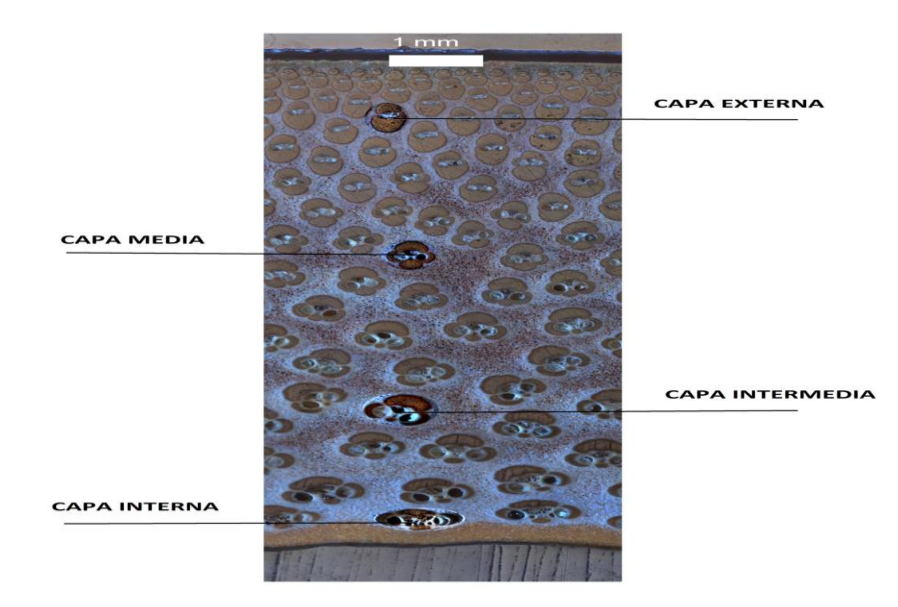

La caracterización de cada tipo de haz vascular presente se realizó únicamente respecto a su forma, las características con respecto a tamaño, área de fibra y orientación no presentan ninguna tendencia entre los diferentes tipos de haces. Por lo tanto únicamente se muestran especificaciones de su forma y ciertos parámetros característicos de cada haz vascular.

#### **CAPA INTERNA**

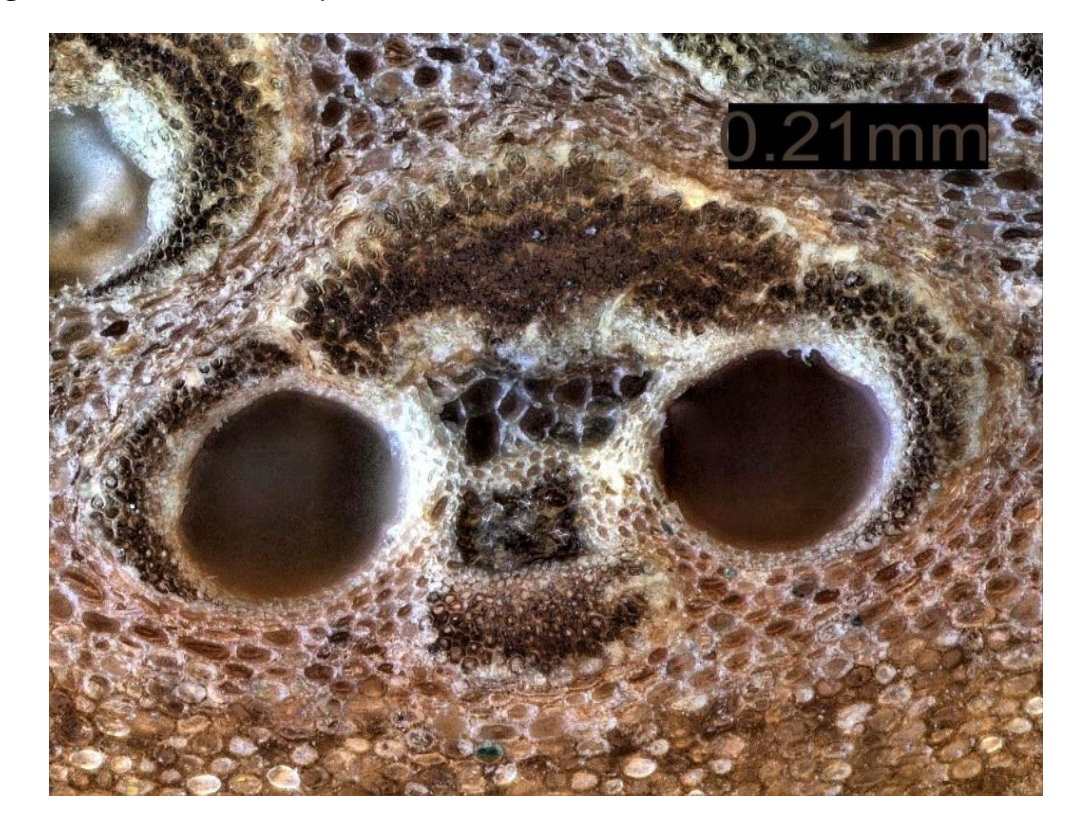

*Fig. 25 Haz vascular capa interna tomada sin tinte revelador a aumento de 20x.*

Esta estructura se logra identificar en la capa interna del Culmo (*ver figura 25*), generalmente solo se presenta en las dos primeras secuencias de haces vasculares encontrados cuando se hace un barrido radial de la sección, su forma alargada horizontalmente y achatada en la sección vertical lo diferencian de su forma de los demás tipos de haces vasculares presentes, cuenta también con los tubos conductores con el mayor diámetro ( 212 µm aproximadamente), que en cualquier parte del resto de la sección transversal , también presenta una distribución de parénquima más amplia la cual representa un menor número de haces vasculares en esta región.

#### **CAPA INTERMEDIA**

*Fig. 26 Haz vascular capa intermedia tomada sin tinte revelador a aumento de 20x.*

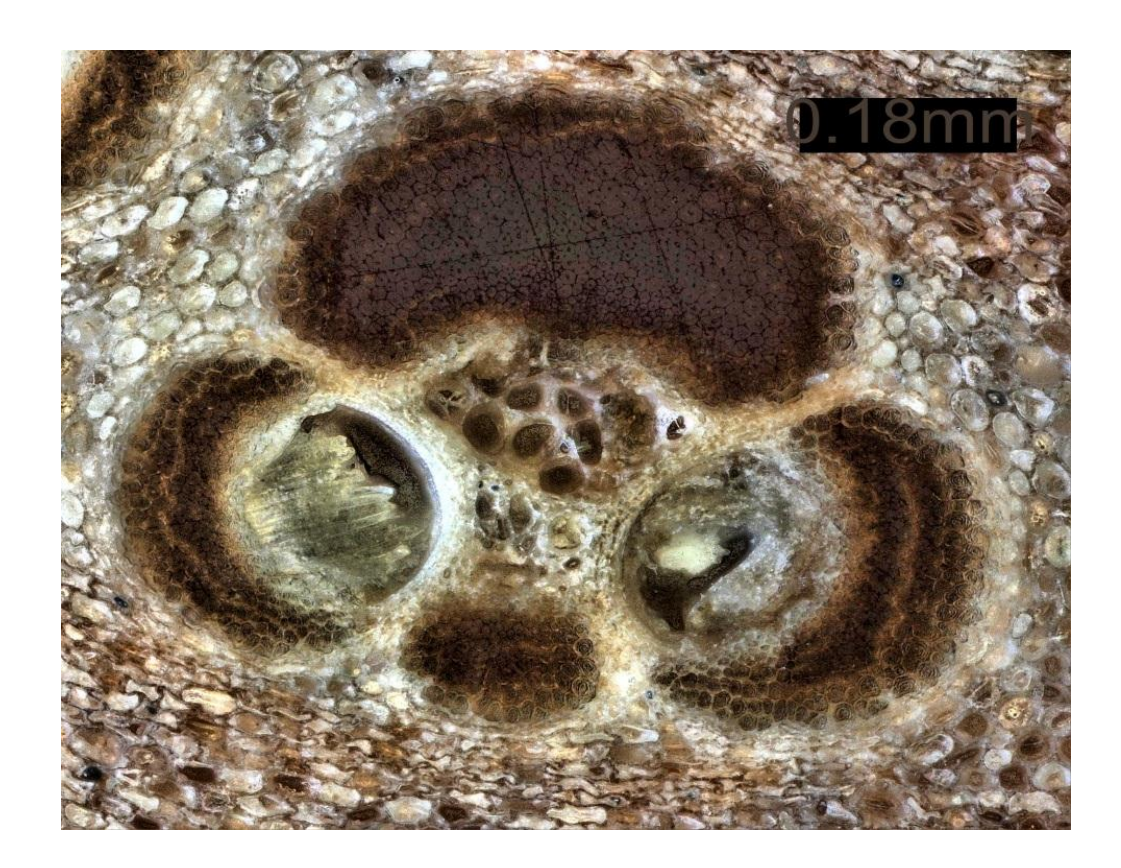

Este tipo de haz vascular se encuentra distribuido dentro de la sección después de la segunda línea de haces vasculares hasta la zona media de la sección (*ver figura 26*), aunque sus tubos conductores tienen un diámetro de aproximadamente (182 µm) que es de menor tamaño del valor de la capa interior, la forma es menos alargada horizontalmente y verticalmente más larga que la anterior, la distribución de este tipo se encuentra más uniforme dentro de la sección.

#### **CAPA MEDIA**

*Fig. 27 Haz vascular capa madia tomada sin tinte revelador, aumento de 20x.*

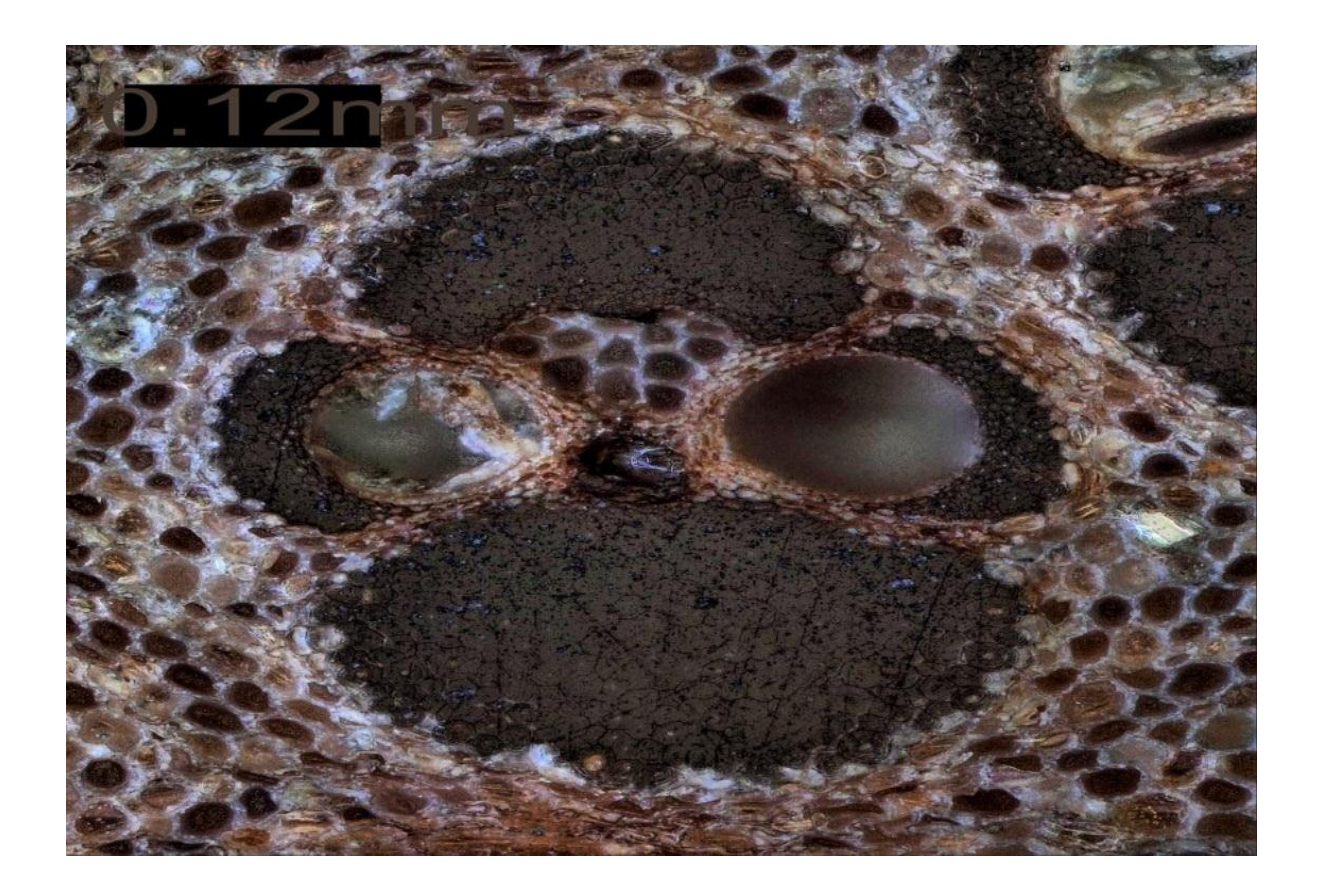

Este tipo de haz vascular se encuentra distribuido dentro de la zona media y la tercera parte de la sección , su forma es mucho más alargada verticalmente que las anteriores capas y su distribución de parénquima empieza a ser compacta y de menor tamaño así que su número de haces vasculares aumenta en esta región (*ver figura 27*). Los tubos conductores de diámetro (124 µm aproximadamente) ya empiezan a notar su reducción con respecto a los haces de las anteriores capas.

#### **CAPA EXTERNA**

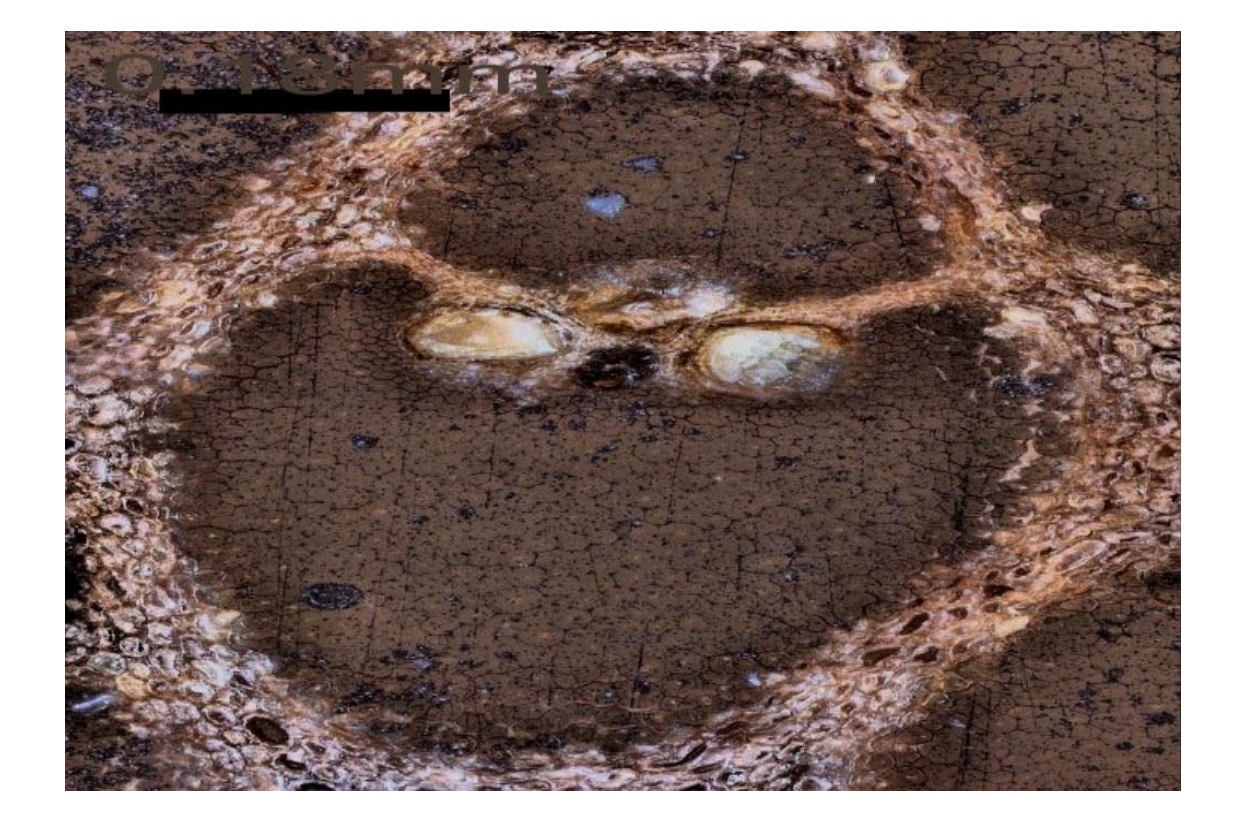

*Fig. 28 Haz vascular capa externa tomada sin tinte revelador a aumento de 20x.*

Este tipo de haz vascular se encuentra en mayor proporción que el resto de los demás tipos de haces vasculares debido al compactamiento del parénquima con una mayor distribución de haces vasculares por unidad de área (*ver figura 28*), distribuidos por toda la periferia de la sección transversal. El tipo de haz vascular que tiene solo dos partes de fibra, una superior y una inferior diferente a los demás tipos de haces que presentan una característica de cuatro zonas de fibra, pero también presentan diferentes tamaños ya que a medida en que se avanza hacia la periferia su tamaño se reduce de tamaño pero guarda su forma, sus tubos conductores del haz ya mucho más pequeños (93 µm aproximadamente).

#### **Sección transversal**

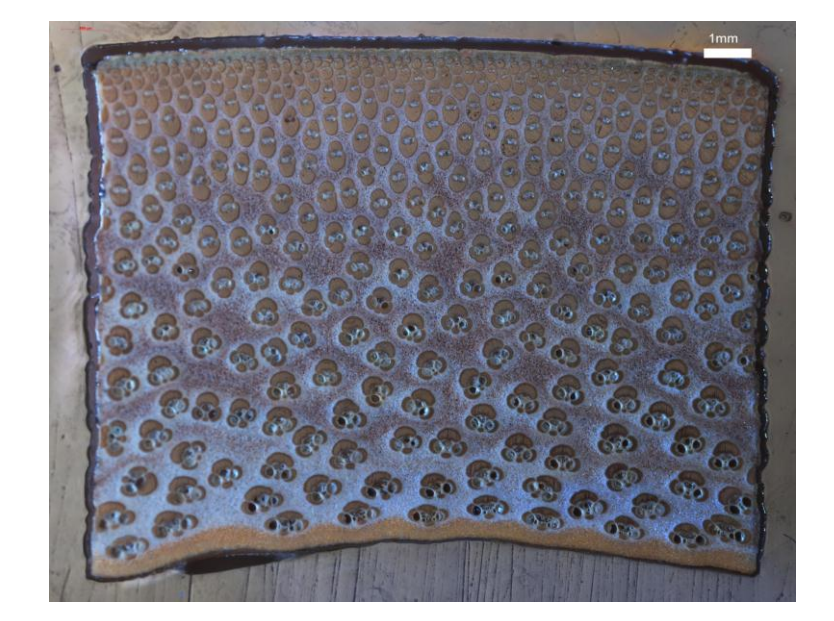

*Fig. 29 Sección transversal tomada sin tinte revelador a aumento de 5x.*

Dentro de la sección transversal podemos identificar tres capas que la componen: Una interna delgada donde no se encuentra la presencia de las fibras de la guadua (en la imagen la banda de color amarillo en la parte inferior de la *figura 29*), otra de área Fibrovascular donde se encuentran las fibras de la guadua la cual presenta una tendencia creciente de haces vasculares cuando se acerca a la periferia de la sección de área y una corteza exterior dura que envuelve el Culmo de la guadua.

### 4.2. SECCION LONGITUDINAL

La sección longitudinal de la Guadua Angustifolia Kunth presenta una distribución de fibra, vasos conductores y las células del parénquima (*ver figura 30*). Las fibras tienen dirección longitudinal, mostrando bandas, las cuales son separadas por parénquima o vasos conductores, su distribución con mayor concentración del número está en la parte externa de la muestra.

*Fig. 30 Sección longitudinal de la guadua Angustifolia Kunth.*

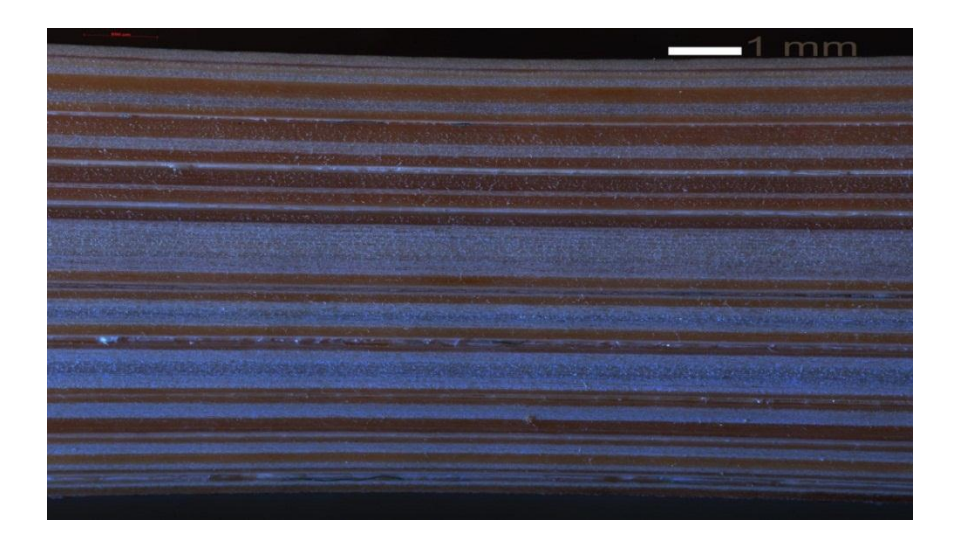

La distribución de células cortas y largas constituye el parénquima que separa las regiones de fibras (*ver figura 31*).

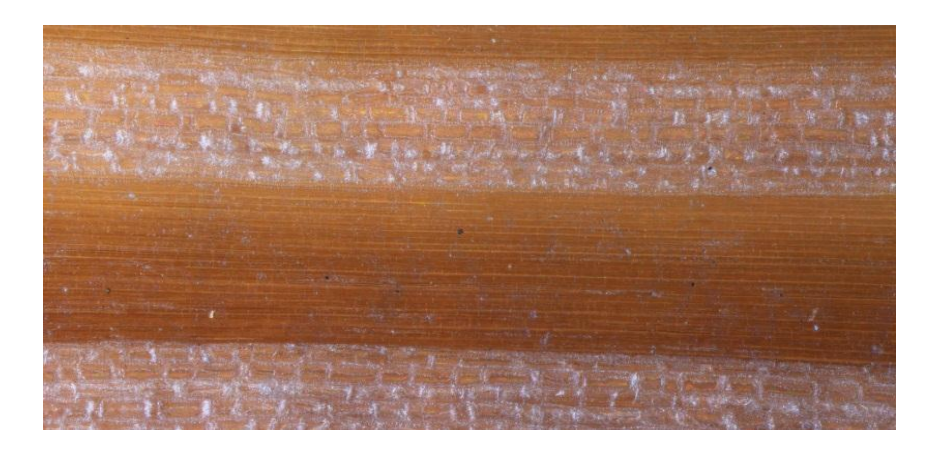

*Fig. 31 Zona de células alargadas y cortas del parénquima.*

Los tubos conductores del metaxilema presentan anillos de refuerzo trasversales como se puede apreciar en la *figura 32*.

*Fig. 32 Tubos conductores del floema donde se ven los anillos de refuerzo dentro del haz vascular.*

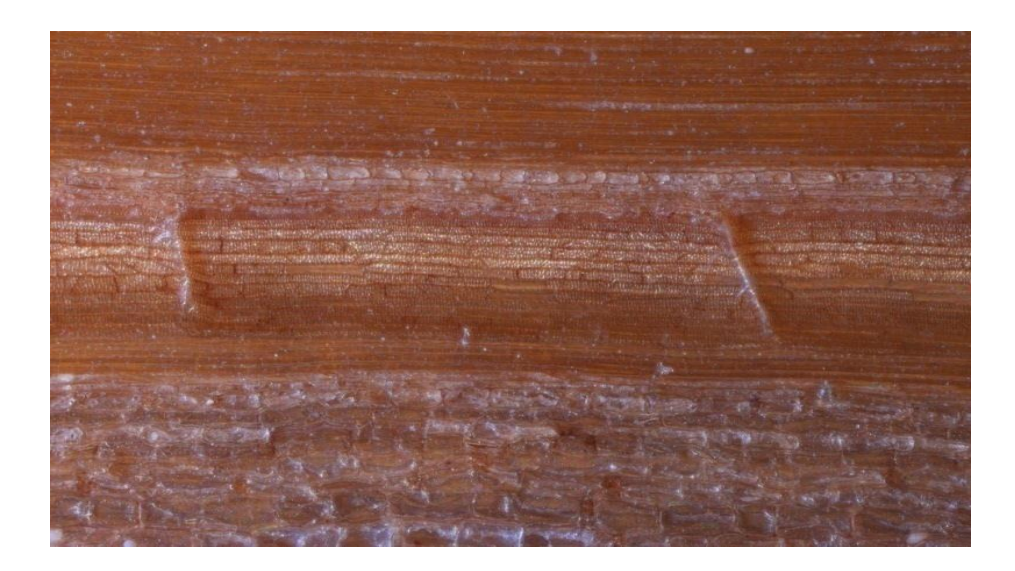

# 5. GENERALIDADES DEL TRATAMIENTO DIGITAL DE IMÁGENES

Dentro del tratamiento digital el proceso se subdivide en dos: P*re procesamiento digital y Procesamiento digital.*

- 5.1. PRE-PROCESAMIENTO DIGITAL DE IMAGENES
- 5.1.1. Adquisición de Imágenes

La adquisición de imágenes se realiza con un microscopio óptico (Carl Zeiss) *ver figura 33* que cuenta con: un objetivo de 5X, una plataforma automatizada y un software controlador del sistema mecánico del montaje llamado Axiovision como se muestra en la *Figura 34.*

*Fig. 33 Microscopio óptico Carl Zeiss y equipo de cómputo para el procesamiento digital.*

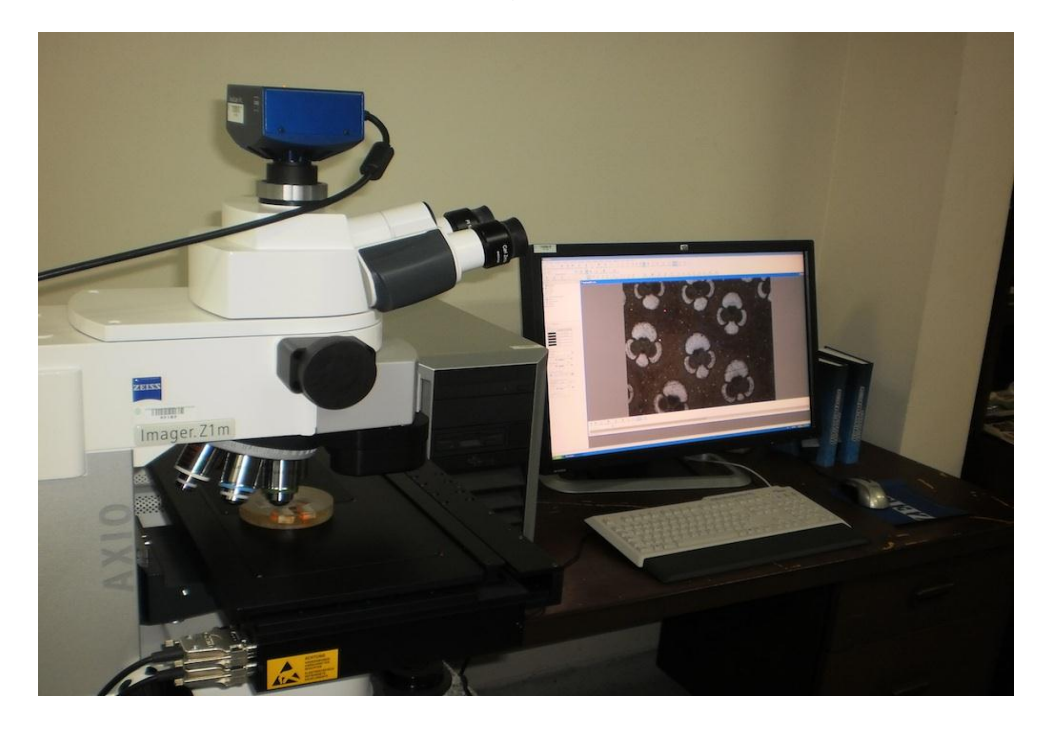

El software utilizado llamado Axiovision tiene como objetivo el control de la plataforma automatizada, encargado de definir el paso, para un objetivo del microscopio de 5x, entre tomas por fila (2220,8  $\mu$ m) y por columna (1664 $\mu$ m) generando un traslape del 20 %.

#### *Fig. 34 Software Axiovision toma de imagen a 5X.*

Tomadas las imágenes de la muestra se almacenan en una carpeta para el posterior proceso de generación del panorama.

## 5.2. PROCESAMIENTO DIGITAL DE IMÁGENES

Consta de: La selección del área de la muestra en la imagen, la medida de su área en pixeles, La segmentación del área de la muestra, del proceso de filtrado gaussiano, de la corrección de contraste local, de la división de la imagen en los planos RGB (En adelante se trabaja con el plano azul donde mejor contrasta las regiones de fibra ), de la umbralización, invertimos la región de las fibras y luego toda la imagen para que finalmente la región de fibras este en color blanco y las demás zonas estén de color negro.

Posteriormente con Matlab se hace un conteo del área de fibra de la sección y de los aportes radiales calculados con el alineamiento angular de la muestra respecto al eje radial y la realización de una gráfica de distribución de fibra según la posición radial de la sección de la muestra (*ver figura 43*).

Las imágenes obtenidas por la adquisición son procesadas por algoritmos de generación de panoramas [2], [3], [4]. En la *figura 35* obtenemos el panorama de la muestra.

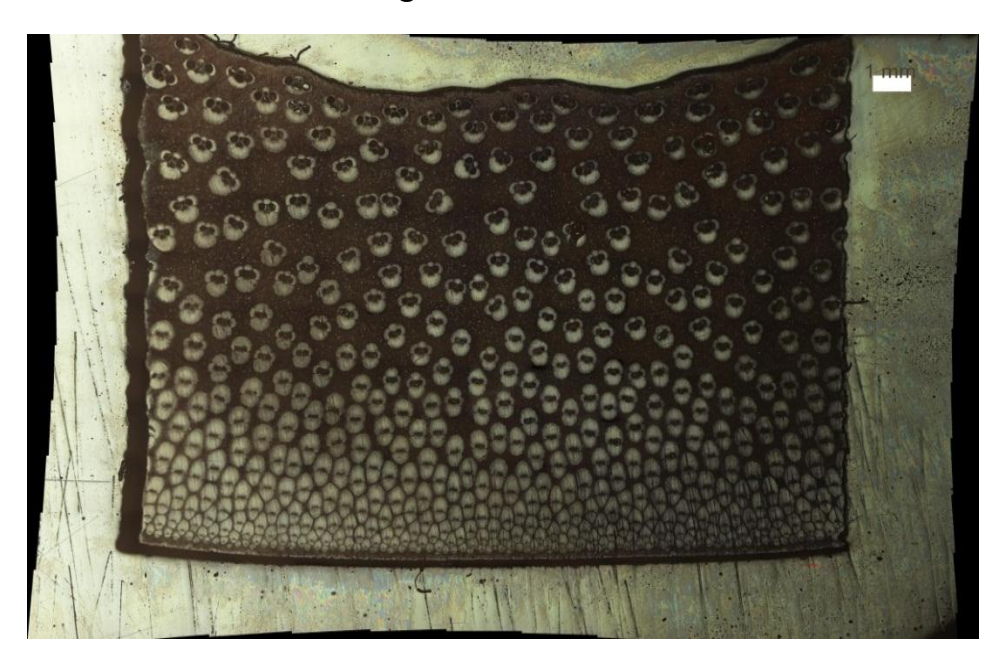

*Fig. 35 Panorama.*

Utilizando algoritmos de generación de polígonos [5] se crea una máscara para recortar la sección de guadua de la muestra (*ver figura 36*) y hacer la medida del área ocupada por la sección.

*Fig. 36 Sección de área de la muestra sin bordes de resina.*

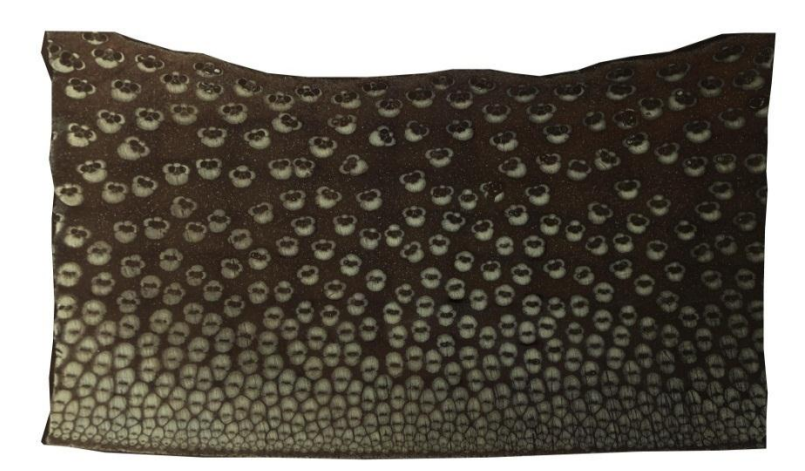

 *Filtrado gaussiano de la imagen. Utilizando un filtro pasa bajo eliminamos ruido presente en la imagen, su filtrado se muestra en la figura 37.*

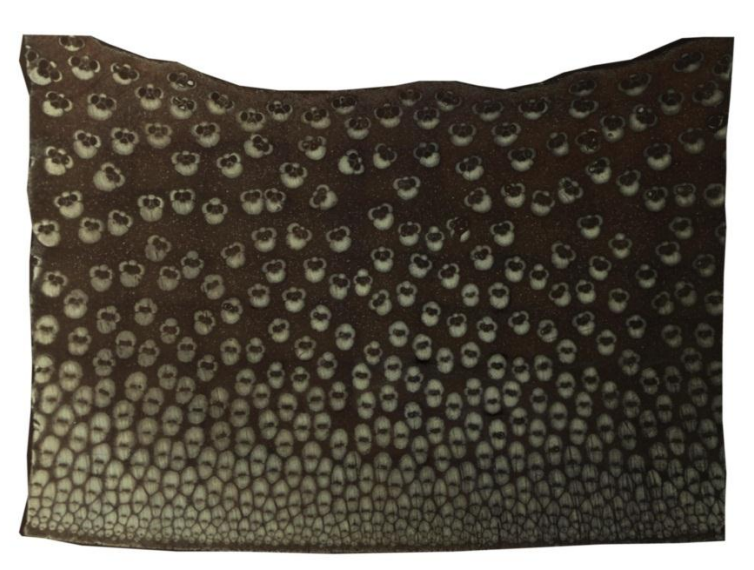

*Fig. 37 Filtro gaussiano.*

### *Mejorar el contraste de la imagen utilizando un algoritmo Clahe.*

Técnica de mejora del contraste llamada ecualización adaptiva del histograma **AHE** y una improvisada versión de **AHE** llamada ecualización adaptiva local de contraste **CLAHE** [1]**.**

El cual consiste en una matriz definida como filtro el cual trabaja por bloques en la matriz imagen, ecualizando el histograma, mejorando el contraste local de la imagen tratada (*ver figura 38*).

# *Fig. 38 Algoritmo Clahe para mejora del contraste*

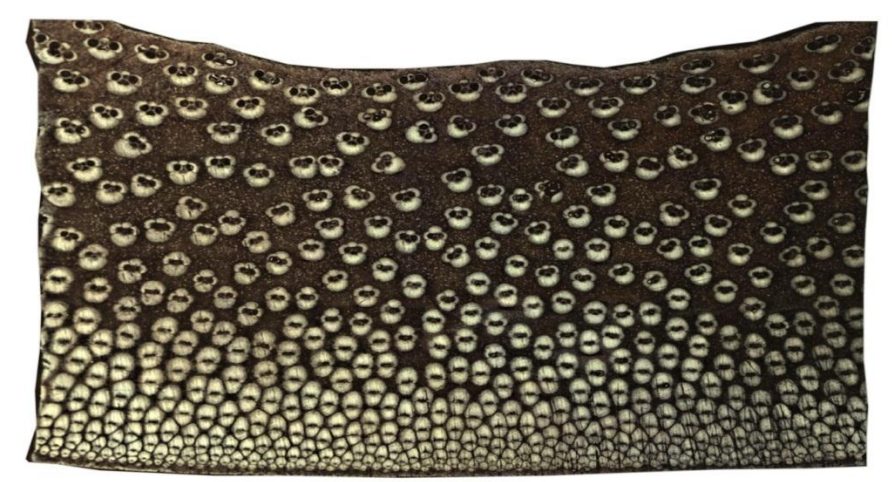

#### *Dividir la imagen en los planos RGB.*

La *figura 39* consta de los planos RGB los cuales superpuestos forman la imagen, pero para nuestro interés es conveniente seleccionar un plano en el cual se resalte un contraste de las zonas de interés para facilitar el tratamiento digital, por tanto se selecciona el plano de color azul, el cual da un mejor contraste que los otros dos planos debido a el color de la tinta revelativa.

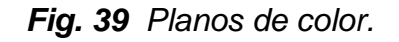

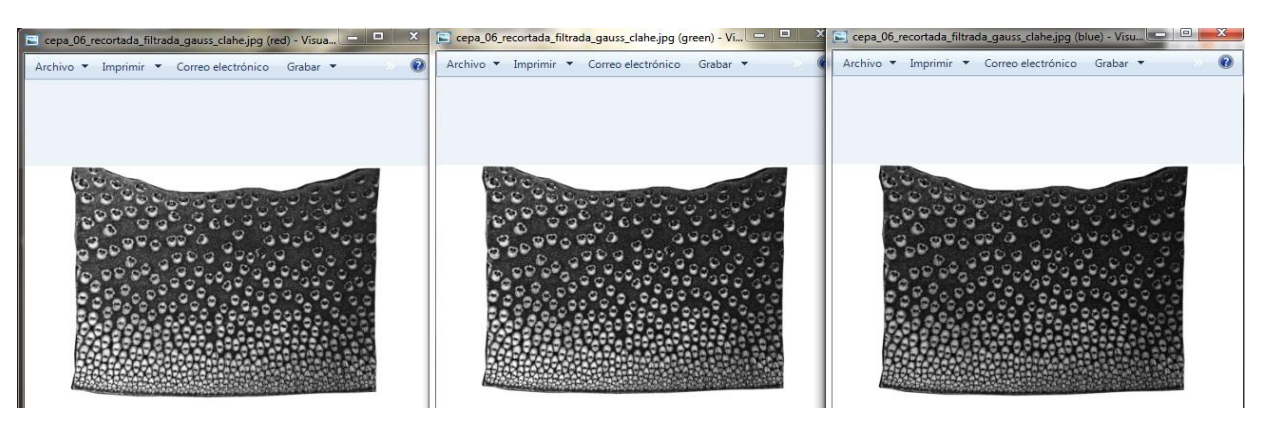

*Selección de los niveles de gris o umbralización de la muestra.*

Los niveles de gris de la imagen en el plano azul se hace directamente entre un rango que va desde 0-255 niveles de gris, los cuales representan la imagen y de este intervalo se selecciona los niveles de interés los cuales representen las zonas de fibra que oscilan entre un rango de (0-80) (*ver figura 40*).

*Fig. 40 Histograma de los niveles de gris de la imagen y su rango presente en el pico de la función de distribución.*

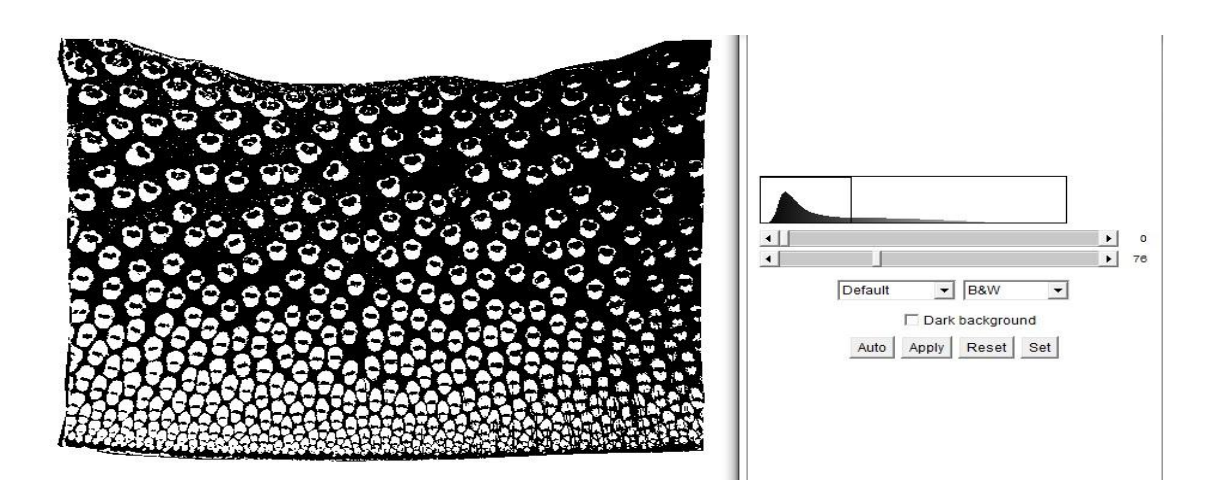

#### *Binarización.*

El proceso de binarización de la imagen selecciona los niveles de intensidad superiores a el rango de niveles de gris filtrados en el proceso de umbralización y los cambia por unos y los que no están en el rango los vuelve ceros.

*Fig. 41 Segmentación de la muestra de Guadua Angustifolia Kunth de la figura 35, donde se muestran las regiones de fibra en color blanco.*

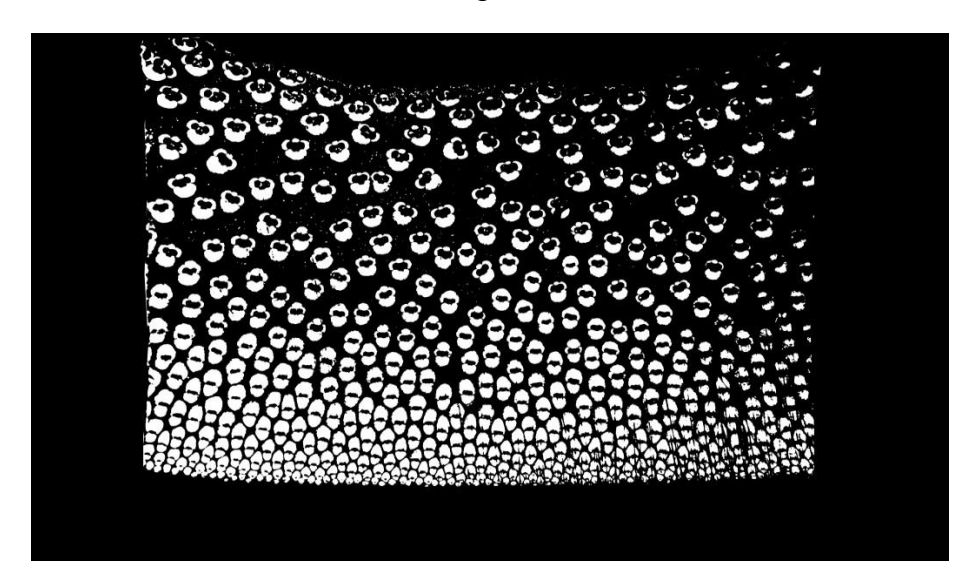

Posteriormente se calcula el área de fibras usando un algoritmo que suma el número de pixeles de la imagen que están en color blanco, los cuales representan el área de fibra en la sección de área, posteriormente se halla la respectiva densidad de fibra de la muestra, calculada como la razón del área de fibra entre el área total de la muestra. Un alineamiento angular de la muestra respecto al eje radial se lleva a cabo, se realiza una gráfica de distribución de fibra según la posición radial de la sección de la muestra.

# 6. MEDIDAS EXPERIMENTALES

Las tomas de imágenes de las muestras de Guadua Angustifolia Kunth fueron realizadas por una cámara *Axiocam Hrc* que tiene la siguientes características: Tamaño de pixel 6.45  $\mu$ m x 6.45  $\mu$ m, tamaño de imagen (1388x1040), ancho espectral de 300nm (400 -700nm).

El procedimiento realizado para la adquisición de las secuencias de imágenes, que oscilaron entre 62-122 imágenes para cada una de las muestras fue:

- 1. Procesamiento digital con *Algoritmos de Correlación de Fase* [2] *y Características Locales Invariantes* [3]*, o*bteniendo la reconstrucción digital de la muestra física.
- 2. A partir de la imagen digital se calculó el área utilizando A*lgoritmos de generación de polígonos* [5].
- 3. Segmentación del área de interés utilizando la *máscara* generada por los polígonos.
- 4. Uso de un filtro gaussiano para supresión de ruido.
- 5. Selección del plano azul de la imagen de color, dado que en este se contrasta mejor las zonas de fibra debido a que este fue el color de la *tinta revelativa*.
- 6. Aplicación de un algoritmo de ecualización adaptiva local de contraste (CLAHE) [1].
- 7. Determinación del rango de niveles de gris (aprox. 0-80), lo que permitió eliminar zonas de la imagen que no corresponden a las zonas de fibra.
- 8. Binarización de la imagen resultante utilizando el rango de niveles de gris como nivel de umbralización.
- 9. En la imagen binarizada se calcula el área de fibras usando un algoritmo que suma el número de pixeles de la imagen que están en color blanco, los cuales representan el área de fibra en la sección de área.
- 10.Cálculo de la Densidad de Fibra Transversal, mediante la razón del área de fibra entre el área de sección:

 $\overline{D}$  $\boldsymbol{N}$  $\boldsymbol{N}$ 

Adicionalmente, se realizó el cálculo de la Densidad de Fibra Longitudinal, a partir de la imagen binarizada comentada en el numeral 8:

- 11. Suma de los aportes radiales, logrado al transponer la imagen binarizada y darle el mismo tratamiento que a la parte transversal hecha en el numeral 9.
- 12.Obtención de la gráfica de distribución de la Densidad de Fibra Longitudinal. [*Fig. 49*]

### 6.1. DENSIDAD DE FIBRA EN SECCION TRANSVERSAL

El cálculo de la densidad de fibra se realizó hallando la razón entre el área de fibra y el área de sección de la muestra. Los datos generados fueron llevados a la *figura 42* que muestra los valores área.

| <b>Muestra</b>           | <b>Área total</b><br>pixeles | Área fibra<br>en pixeles | <b>Densidad</b><br>promedio | Area de<br>sección en<br>cm <sup>2</sup> | Área de sección de<br>fibra en cm <sup>2</sup> |
|--------------------------|------------------------------|--------------------------|-----------------------------|------------------------------------------|------------------------------------------------|
| Cepas                    |                              |                          |                             |                                          |                                                |
| $\mathbf{1}$             | 20018696                     | 6222300                  | 0,311                       | 2,087                                    | 0,649                                          |
| $\overline{2}$           | 31373972                     | 10094264                 | 0,322                       | 2,538                                    | 0,817                                          |
| 3                        | 23102954                     | 9548500                  | 0,413                       | 1,937                                    | 0,800                                          |
| 4                        | 23416292                     | 7907600                  | 0,338                       | 1,829                                    | 0,618                                          |
| $\overline{5}$           | 22000883                     | 7550200                  | 0,343                       | 1,850                                    | 0,635                                          |
| 6                        | 31081991                     | 8909500                  | 0,287                       | 2,518                                    | 0,722                                          |
| $\overline{\phantom{a}}$ | 21071496                     | 6919300                  | 0,328                       | 1,701                                    | 0,558                                          |
|                          |                              | Promedio                 | 0,34<br>±0,04               | 2,07                                     | 0,69                                           |
| <b>Basas</b>             |                              |                          |                             |                                          |                                                |
| $\mathbf{1}$             | 10367998                     | 3343100                  | 0,322                       | 0,880                                    | 0,284                                          |
| $\overline{2}$           | 16951948                     | 4230400                  | 0,250                       | 1,484                                    | 0,370                                          |
| 3                        | 10243671                     | 5300400                  | 0,517                       | 1,127                                    | 0,583                                          |
| 4                        | 10198831                     | 5223600                  | 0,512                       | 1,132                                    | 0,580                                          |
| 5                        | 11515888                     | 4222300                  | 0,367                       | 1,267                                    | 0,465                                          |
| 6                        | 18623288                     | 8190338                  | 0,440                       | 1,926                                    | 0,847                                          |
| $\overline{1}$           | 14062481                     | 6822600                  | 0.485                       | 1,142                                    | 0,554                                          |
|                          |                              | <b>Promedio</b>          | 0,41<br>±0,1                | 1,28                                     | 0,53                                           |
| <b>Sobrebasa</b>         |                              |                          |                             |                                          |                                                |
| s                        |                              |                          |                             |                                          |                                                |
| $\mathbf{1}$             | 15531342                     | 6428300                  | 0,414                       | 1,504                                    | 0,623                                          |
| $\overline{2}$           | 12513876                     | 6133500                  | 0.490                       | 1,086                                    | 0,532                                          |
| 3                        | 12164866                     | 4928700                  | 0,405                       | 0,922                                    | 0,373                                          |
| 4                        | 14203502                     | 5807800                  | 0,409                       | 1,286                                    | 0,526                                          |
| 5                        | 13886771                     | 7010600                  | 0,505                       | 1,316                                    | 0,664                                          |
| 6                        | 11338048                     | 4449000                  | 0,392                       | 1,293                                    | 0,507                                          |
| $\overline{7}$           | 14839327                     | 5537600                  | 0,373                       | 1,196                                    | 0,446                                          |
|                          |                              | <b>Promedio</b>          | 0,43<br>±0,05               | 1,23                                     | 0,53                                           |

*Fig. 42 Datos de densidades de Guadua Angustifolia Kunth.*

La *figura 42* representa los datos de densidades de fibra calculada para 7 diferentes muestras de cada una de las alturas, los cuales nos garantizaran una estadística para el cálculo hallado de la densidad de fibra sea acertado. Los resultados serán analizados en la sección 7.2.

### 6.2. DENSIDAD DE FIBRA EN SECCION LONGITUDINAL

Para el cálculo de la densidad de fibra en la sección radial tomamos la matriz de la imagen binarizada de la sección transversal, trasponemos esta matriz para generar una rotación de tal forma que cuando sumemos las columnas de esta matriz estemos sumando los aportes radiales. Estos son ordenados en un vector que representa la cantidad de fibra presente en la sección de área definida en un radio, que va desde el radio interno hasta el externo, tomando los valores y normalizando y se grafican los datos (*ver figura 43*).

#### *Fig. 43 Distribución de fibra en dirección radial con una aproximación lineal de una parábola de la sección basal del culmo*.

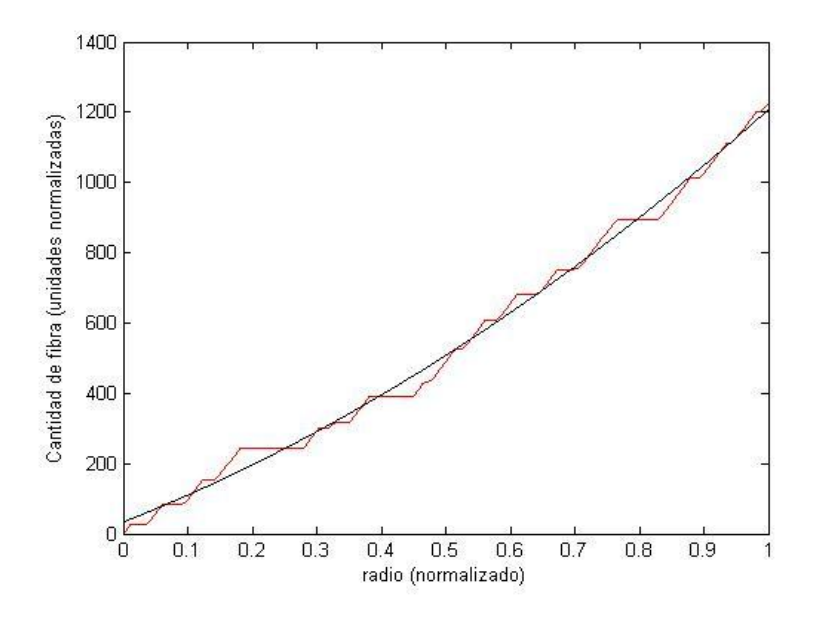

La *figura 43* muestra el comportamiento de la distribución de fibra en la sección según la posición dentro del espesor el cual muestra un comportamiento creciente de forma parabólica.

# 7. ANÁLISIS DE RESULTADOS

Los cálculos encontrados en estudios anteriores presentan una distribución creciente de fibra, según el crecimiento del radio [13], [10], [14]. Pero los valores de su densidad han sido un factor muy variable entre cada estudio realizado [*15*], [10], [11].

En el presente análisis presentamos una técnica en el cálculo de la densidad de fibra en sección; los aportes dados al estudio estructural del material utilizando la ayuda de técnicas de procesamiento digital para el cálculo de dicha densidad; y el comportamiento de la distribución de fibra, a nivel radial, en el área de la sección.

## 7.1. ANÁLISIS DE LA DENSIDAD DE FIBRA EN SECCION **TRANSVERSAL**

Los datos promedio de la *figura 42* reflejan un crecimiento de la densidad de fibra a medida que se aumenta en la altura del Culmo debido a una mayor presencia de fibra por sección *ver figura 44*. Esto refleja una aglomeración de la fibra por sección, con una menor tendencia de aglomeración entre la transición de basas a sobrebasas, que la transición de cepas a basas. Dicha aglomeración debe representar una mayor resistencia mecánica en sobrebasas, que el dado por cepas y basas, debido a la mayor presencia de fibra en estas dos últimas secciones de altura de un Culmo de guadua.

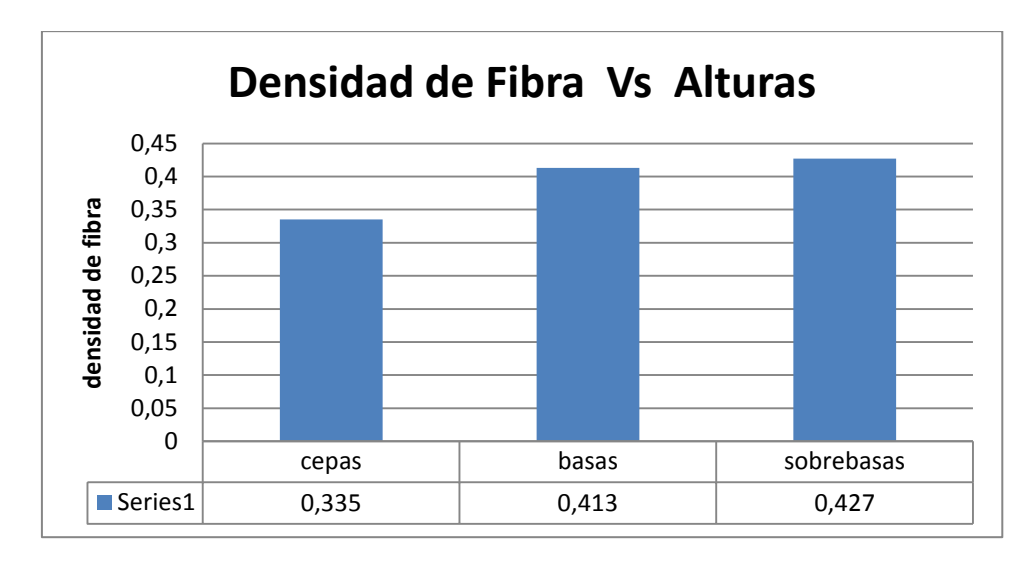

*Fig. 44 Densidad de fibra respecto a la altura.*

La aleatoriedad de las muestras de guadua tomadas para el estudio en promedio presenta una tendencia decreciente de la sección de área respecto a la altura de la sección como se muestra en la *figura 45*. En la gráfica se puede apreciar la marcada diferencia entre las zonas de cepas y las demás, mientras la relaciones muy cercanas entre basas y sobrebasas.

*Fig. 45 Tendencia decreciente de la sección de área con respecto a la altura.*

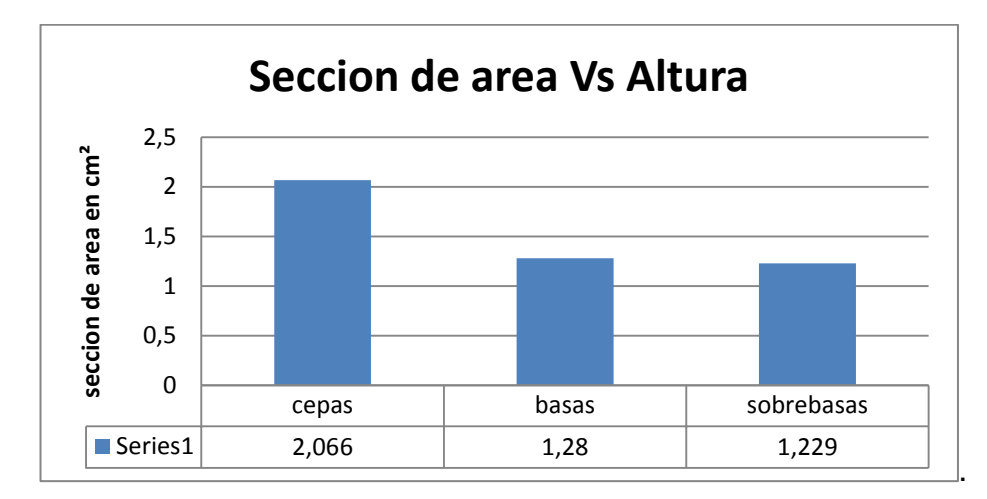

La densidad de fibra es un invariante respeto a la sección de área tomada para el cálculo de dicha densidad en la *figura 46* se muestra un esquema tomado para la demostración de este enunciado y los valores obtenidos en la *figura 47.*

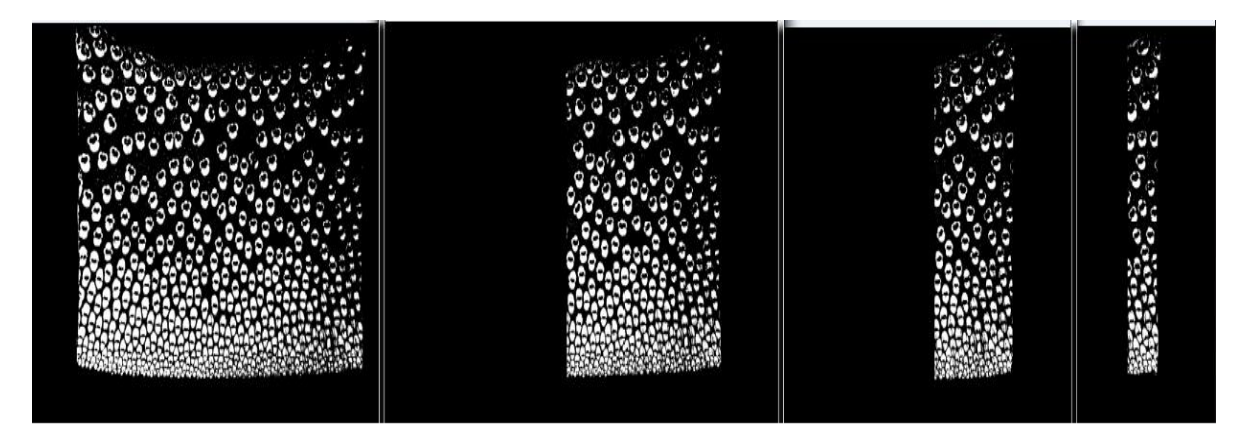

*Fig. 46 Secciones de áreas tomadas para el cálculo.*

*Fig. 47 Cálculo de densidad con diferentes secciones de área de una misma muestra.*

| área total en pixeles | área de fibras en pixeles | <b>Densidad</b>     |  |
|-----------------------|---------------------------|---------------------|--|
| 16432009              | 4426263                   | 0,269               |  |
| 31354197              | 8909500                   | 0,284               |  |
| 8582124               | 2283664                   | 0,266               |  |
| 3455868               | 936250                    | 0,271               |  |
|                       |                           |                     |  |
| <b>Promedio</b>       |                           | $0,273$ $\pm 0,007$ |  |

### 7.2. ANALISIS DE LA DENSIDAD DE FIBRA EN SECCION LONGITUDINAL

El análisis de la densidad de fibra en secciones longitudinales presentó características muy relevantes, tales como su unidireccionalidad de la fibra entre las muestras estudiadas, a diferentes alturas se mantiene esta tendencia como se ve en la *figura 48,* donde las únicas zonas de cambio de dirección que presentan son cercanas a los nudos, ver *figura 16*. Las cuales presentan una distribución de fibras en direcciones perpendiculares a su conocida orientación longitudinal.

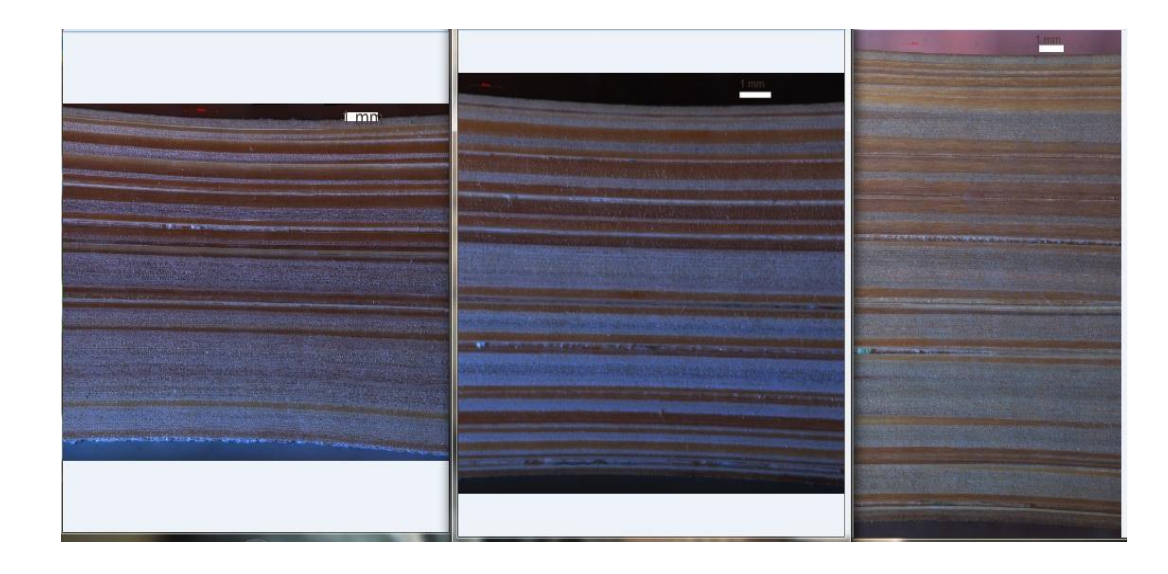

**Fig. 48** Secciones longitudinales de guadua de izquierda a derecha sobrebasas, basas y cepas.

Para el análisis de la densidad de fibra longitudinal se utilizó la distribución de fibra radial presente en la sección transversal. Se tomó la imagen binarizada de la sección de guadua y se le aplicó la traspuesta de modo que al sumar las columnas de esta matriz sumara los aportes de fibra en los determinados radios que van desde el radio interno al radio externo de la sección de área de guadua, así luego graficar la distribución del porcentaje de fibra presente a medida que se realiza un recorrido de la parte interna a la externa *ver figura 49*.

*Fig. 49 Distribución longitudinal de fibra dentro de la sección de la parte interna a la externa del Culmo de guadua y grafica de densidad de fibra.*

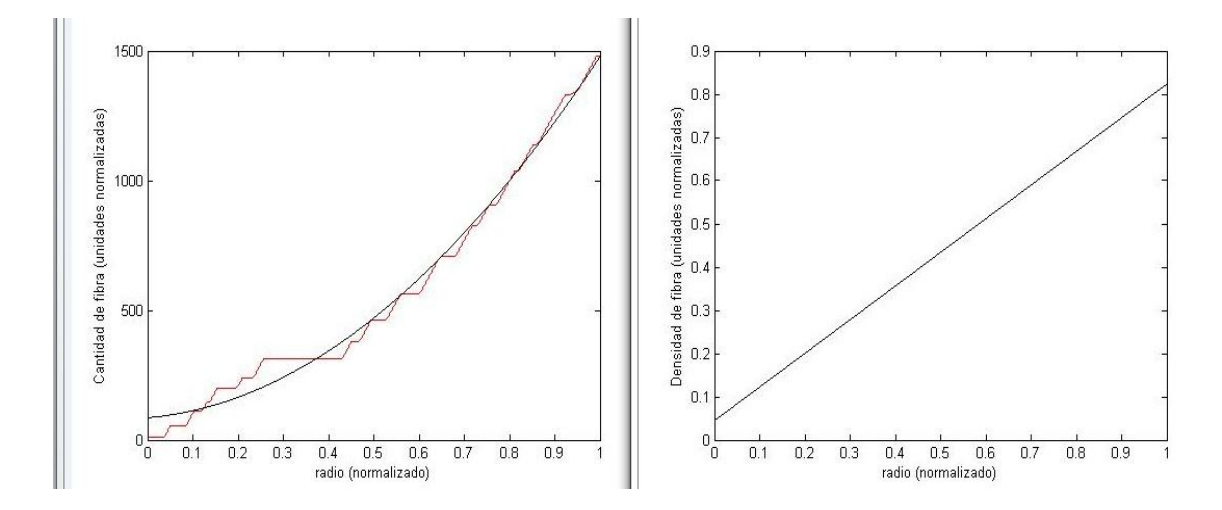

La imagen muestra la distribución de fibra en la parte izquierda, donde la distribución de fibra tiene una tendencia creciente, densidades bajas en la parte interna y altas en la externa de la sección como lo muestra la parte derecha de la figura, estas imágenes se encuentran normalizadas, por tanto se muestra la densidad de fibra por región dentro de la sección.

*Fig. 50 Grafica distribución de fibra longitudinal de izquierda a derecha Cepa, Basa, Sobrebasa.*

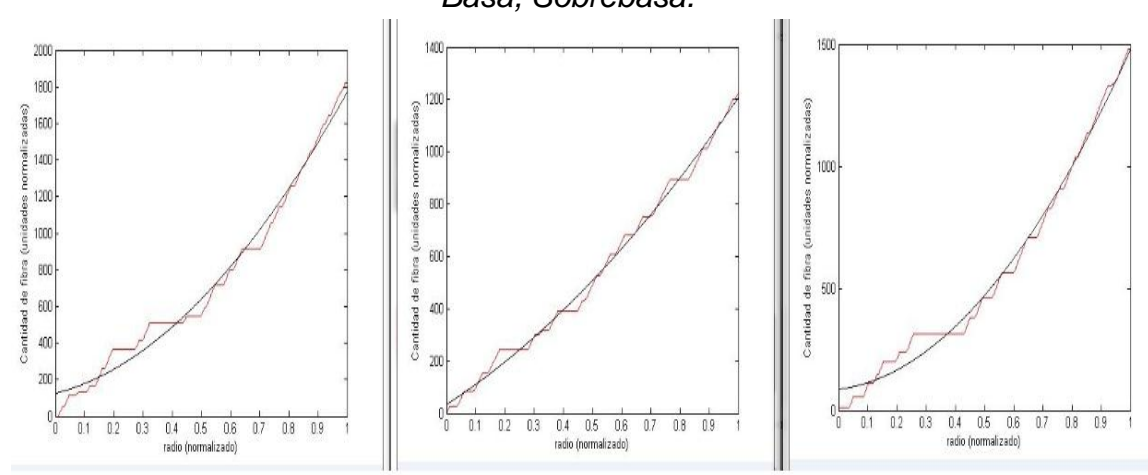

El comportamiento de esta creciente de la distribución es igual tanto para Cepas, Basas y Sobrebasas pero con un crecimiento en la pendiente en la medida que cambiamos de altura. Estos comportamientos fueron también estudiados para cada una de las 7 muestras de cada altura y presentaron el mismo comportamiento como se muestra en la *figura 50*.

# 8. CONCLUSIONES

- Se realizó la reconstrucción de campo amplio de la muestra física de la guadua en una imagen digital.
- Digitalmente se calcularon los valores de densidad de fibra en: cepas 0.34, basas 0.41 y sobrebasas 0.43.
- Se utilizaron satisfactoriamente los algoritmos de procesamiento digital como lo son *generación de panoramas, filtrado espacial, ecualización del histograma, umbralización* y *binarización,* dentro de los procedimientos hechos en el cálculo de la densidad de fibra.
- La distribución de la densidad radial de fibra se graficó con respecto a su posición radial, lo cual reafirmo la tendencia creciente presente en la sección.
- Se combinó la microscopia con el tratamiento digital para el estudio de parámetros físicos como lo es la densidad de fibra.

# 9. RECOMENDACIONES

- Para la observación de las muestras en el microscopio, se recomienda la preparación de las muestras, debido a la porosidad del material y a la dificultad de obtener una superficie nivelada con los instrumentos de corte.
- La aleatoriedad de las muestras, las cuales fueron de diferentes culmos de guadua, presentan una tendencia creciente entre las densidades de fibra con la altura, si se tomaran muestras de diferentes culmos pero de cada culmo se sacaran las muestras de cepas, basas y sobrebasas se encontrarían mejores relaciones entre la variación de la densidad de fibra con la altura.
- La dificultad en el número de imágenes y el tamaño digital de las mismas, en el procesamiento digital, es una de las grandes problemáticas en el desarrollo de este nuevo trabajo de microscopia de campo amplio. Por ende la necesidad de realizar algoritmos dinámicos en el procesamiento digital.

## CITAS BIBLIOGRAFICAS

[1] HECKBERT, P.S. Graphics Gems IV, United States of America, Academic Press Inc., 1994, p. 474-486.

[2] JING, Zhang; CHANG-SHUN Wang AND WU-LING, Liao, An Image Mosaics Algorithm based on Improved Phase Correlation, En: Journal of Information and Communication Technology, 2010, Vol. 3 N° 2, p. 66-69.

[3] BROWN, Matthew AND LOWE David G, Automatic Panoramic Image Stitching using Invariant Features, Department of Computer Science, University of British Columbia, Vancouver, Canada.

[4] LIU Shangchen & ZHANG, Dakun, Panoramic Images Automatically Stitching Algorithm Introduction, En: computer and information science, 2008, Vol. 1 N°4.

[5] GONZALEZ Rafael; WOOD, Richard; EDDINS, Steven, Digital Image Processing Using MATLAB, upper saddle river, NJ, Pearson /prentice hall, 2004.

[6] FAÚNDEZ ZANUY, Marcos. *Tratamiento Digital de Voz e Imagen y aplicación multimedia*‖. México: Alfaomega, 2001. p. 113-134.

[7] SALAS DELGADO, Eduardo, Actualidad y futuro de la arquitectura de bambú en Colombia, Universidad Politécnica de Cataluña escuela técnica superior de arquitectura de Barcelona etsab departamento de construcciones arquitectónicas programa de doctorado en construcción-restauración y rehabilitación arquitectónica, Barcelona, 2006.

[8] MORENO, Luis Edgar; TRUJILLO Efraíne; OSORIO, Lina Rocio, Estudio de las características físicas de haces de fibra de guadua angustifolia, En: Scientia et Technica Año XIII, 2007, No 34; Universidad Tecnológica de Pereira, Pereira Colombia, p. 613-617.

[9] MONTIEL, Mayra; JIMÉNEZ, Víctor M & GUEVARA, Eric, Caracterización anatómica ultra estructural de las variantes Atlántica, Sur y Cebolla del bambú, *Guadua angustifolia,* en Costa Rica Rev. Biol. Trop, December 2006, Vol. 54 N° 2, p. 1-12.

[10] LONDOÑO, Ximena. CAMAYO, Gloria. RIAÑO, Néstor. Y LÓPEZ, Yamel. Characterization of the anatomy of *Guadua angustifolia* culms. En: *The Journal of the American Bamboo Society, Vol.* 16 N° 1, p. 18-31.

[11] GROSSER, Dietger; LIESE, Walter. On the anatomy of Asian bamboos, with special reference to their vascular Bundles, En: Wood Science and Technology 1971, Vol. 5, p. 290—312.

[12] GHAVAMI, K; ALLAMEH, S.M; SANCHEZ, S.M; SOBOYEJO, W.O, Multiscale study of bamboo phyllostachys edulis, Department of Civil engineering Pontificia universitade catolica do Rio de Janeiro, Department of Mechanical and Aerospace engineering, Princeton University NJ 08540; 2007.

[13] SÁNCHEZ, L. A; DEL REAL, A; RODRÍGUEZ – GARCÍA, M. E, Caracterización morfológica de culmos de guadua angustifolia Kunth por medio de microscopia electrónica de barrido, X Congreso Nacional de Microscopía-Morelia; 2010.

[14] RAY, S. K; MONDAL, Das; RAMACHANDRARAO P, Microstructural characterization of bamboo, En: journal of materials science, 2004, Vol. 39, p. 1055  $-1060$ :

[15] LONDOÑO, Ximena. CAMAYO, Gloria. RIAÑO, Néstor. Y LÓPEZ, Yamel. Caracterización anatómica del Culmo de guadua angustifolia Kunth, En: Prensa; Bamboo, Science & Culture, Vol. 16.

[16] LONDOÑO, Ximena. CAMAYO, Gloria. RIAÑO, Néstor. Y LÓPEZ, Yamel. Caracterización anatómica del Culmo de guadua angustifolia Kunth, En: Prensa; Bamboo, Science & Culture, Vol. 16.

# ANEXOS

### ANEXO A.

### **AUTOSTITCH**

Autostitch es un software resultante de una investigación de dos años realizada por Matthew Brown y David Lowe en la universidad de British Columbia, Vancouver, Canadá.

La versión que está disponible en internet es la versión demo 2.2 que trabaja con imágenes JPEG esta aplicación se encuentra en permanente desarrollo, lo que ha permitido un mejoramiento continuo, gracias a las sugerencias de los usuarios del programa. Según su autor Mathew Brown, se provee una nueva versión incluyendo nuevas herramientas para hacer de este un programa de uso masivo. (Mathew Brown, 2005).

Autostitch centra su funcionamiento en la construcción automática de imágenes panorámicas a partir de imágenes parciales de una pequeña sección de la muestra, dando origen a un mosaico de la sección con fines de reproducir nuestra muestra física a una muestra digital.

Autostitch opera en base al reconocimiento de partes comunes de imágenes adyacentes para su posterior unión.

En primer lugar el reconocimiento de Autostitch consiste básicamente, en reconocer en cada imagen el área común (o traslapo), a partir de la cual se unirá un set de imágenes. Previa definición de parámetros establecidos por el usuario o restricciones sobre la secuencia de imágenes

En este trabajo se utilizan técnicas de reconocimiento de objetos basadas sobre figuras locales invariables de las imágenes para su unión, y un modelo probabilístico para verificación. De esta manera el método es insensible al orden, orientación, escala e iluminación de las imágenes.

Es insensible también a imágenes de ruido que no forman parte del panorama

#### *Reconocimiento panorámico con Autostitch*

Entrada: n imágenes no ordenadas

- Extrae figuras sift desde las imágenes(sift, figuras invariables en su geometría y luminosidad)
- Encontrar k vecinos cercanos para cada figura
- Para cada imagen:
	- 1. Seleccionar m imágenes candidatas para ser unidas (con el número máximo de figuras de ajuste para cada imagen).
	- 2. Encontrar consistencia geométrica de las figuras de ajuste usando RANSAC.
	- 3. Verificar imágenes ajustadas usando modelo probabilística.
- Encontrar componentes de conexión de las imágenes a ajustar
- Por cada componente de conexión:
	- 1. Ejecutar un paquete de ajuste para encontrar los ángulos de rotación y distancia focal de todas las cámaras
	- 2. Pedir panorama usando mezclador multibanda
- Salida: imagen panorama.

### ANEXO B.

#### **Algoritmos utilizados por Matlab**

```
-------------------------------------------------------------
Área de fibra
Close all
Clear all
clc
[x y]=uigetfile
z= [y x];
```

```
h=imread(z);
i=rgb2gray(h);
\lim 2bw(h);
 figure,imshow(j)
 area_fibras=bwarea(j)
------------------------------------------------------------------
Grafica de densidad de una imagen de fibra de bambú
-------------------------------------------------------------
clc
clear all
close all
colormap(gray)
% cd C:\Users\OWNER\Desktop
cd 
D:\Documents\Semestre_Final\Tintas\rotadas_segmentadas\sobreb
asas
% y=imread('basa 01 rotada.jpg');
% y=imread('cepa 01 rotada.jpg');
   y=imread('sobrebasa 01 rotada.jpg');
% imagesc(y)
y=y(:,:,2); y=y>0;p=y(590:3800,3000); %cepa 
y(900:4880,4000) basa% y(1130:3570,3001); %sobrebasa 
y(590:3800,3000) 
f(1)=0;for r=1: length(p)
    f(r+1)=p(r)+f(r);radio(r+1) = (r-1)/length(p);
end
plot(radio,f,'r');hold on
p=polyfit(radio,f,2);
a=polyval(p,radio);
plot(radio,a,'k');
xlabel('radio (normalizado)');
ylabel('Cantidad de fibra (unidades normalizadas)');
df=diff(a,1);df(lenqth(df)+1)=df(lenqth(df));figure(2)
plot(radio,df,'k');
xlabel('radio (normalizado)');
ylabel('Densidad de fibra (unidades normalizadas)');
```